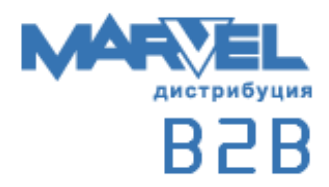

# **Инструкция**

**по использованию Marvel-B2B API**

## Содержание

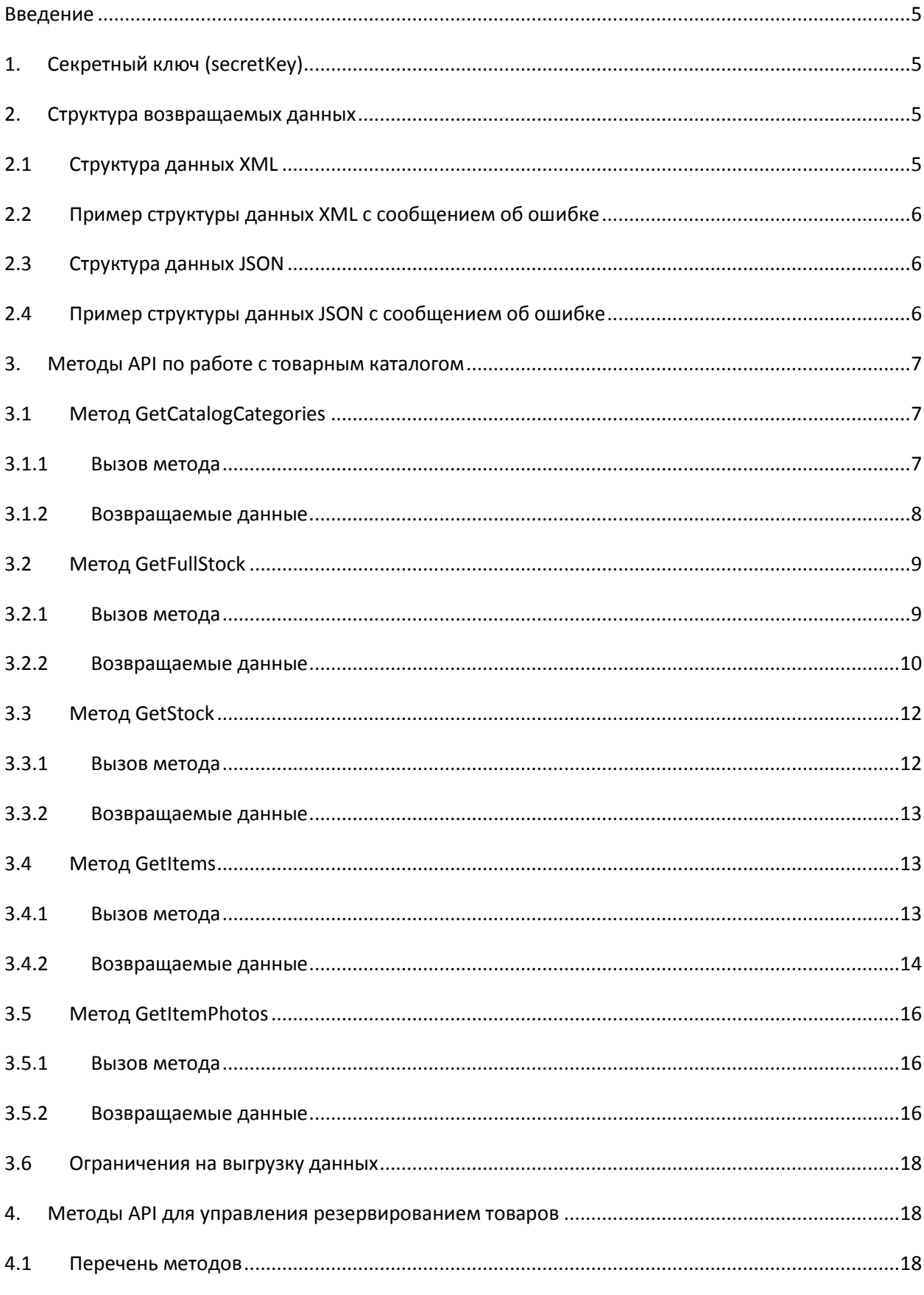

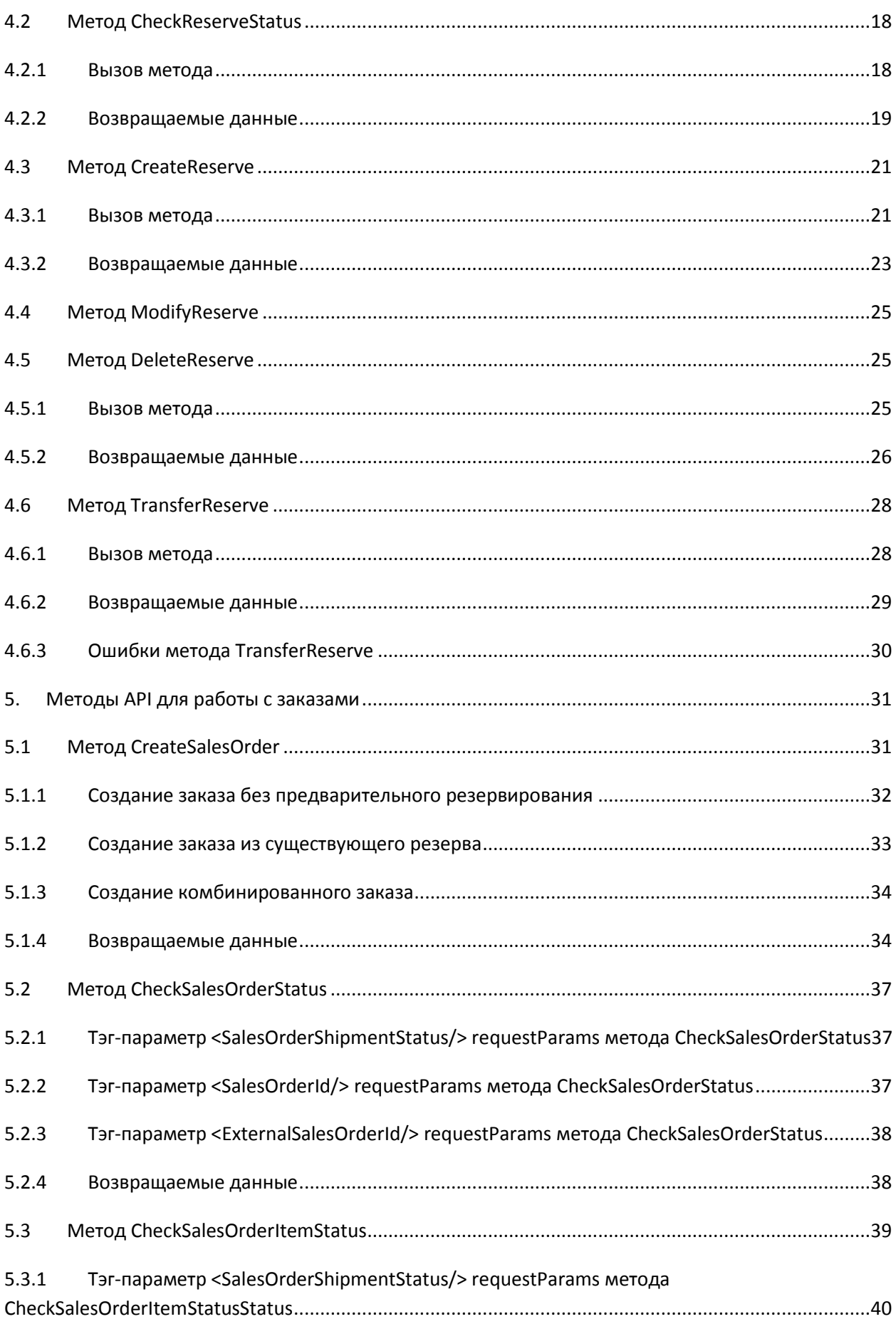

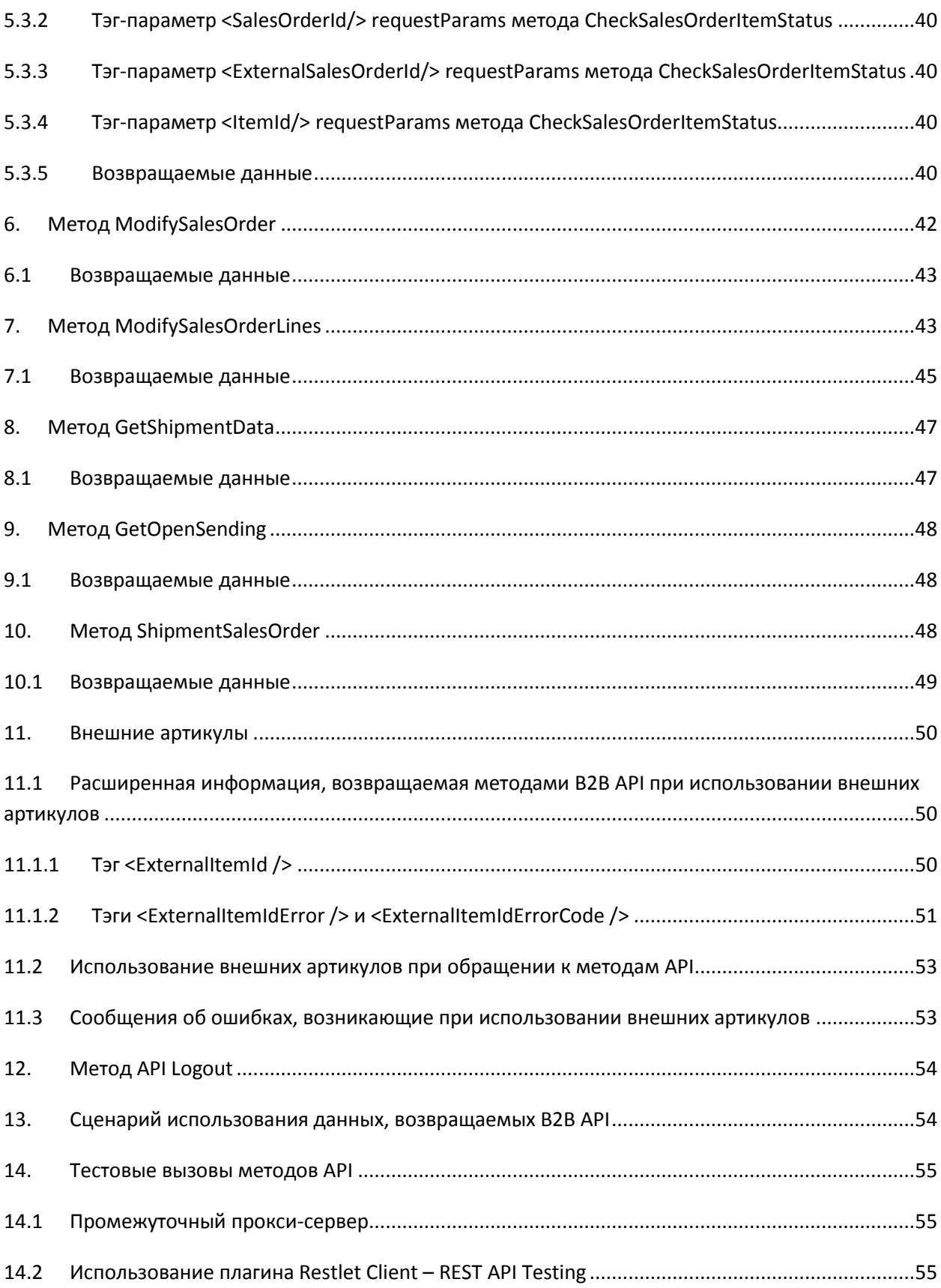

## <span id="page-4-0"></span>**Введение**

Марвел-B2B API (далее API) представляет собой набор методов (URL), позволяющих после авторизации получить доступ к информационным ресурсам Marvel B2B (далее В2В), в том числе - состояние склада, цены, резервы.

Для доступа к методам API необходимо получить специальный аккаунт В2В. Доступ в В2В через браузер с такого аккаунта невозможен.

Методы API доступны по следующему адресу: https://b2b.marvel.ru/Api/

API не является WSDL-сервисом.

## <span id="page-4-1"></span>1. Секретный ключ (secretKey)

Большинство методов API имеют параметр secretKey. Это устаревший параметр, который оставлен для совместимости с уже разработанным кодом пользователей АРІ. Этот параметр можно игнорировать и не использовать при вызове методов АРІ.

В ответах методов API присутствует поле (тэг) <Key></Key>. Это поле оставлено для совместимости с уже разработанным кодом пользователей АРІ. Поле всегда пусто и может быть проигнорировано.

## <span id="page-4-2"></span>2. Структура возвращаемых данных

API возвращает данные в форматах XML или JSON. Пользователь выбирает формат возвращаемых данных при вызове функции API.

#### <span id="page-4-3"></span> $2.1$ Структура данных XML

```
<Response>
 <Header>
    <Code>0</Code>
    <Message></Message>
   <Key></Key>
 </Header>
  <Body>
   Структура данных XML
 </Body>
</Response>
```
Корневой тэг <Response> содержит тэги <Header> и <Body>.

В <**Header**> содержатся три служебных тэга:

<Code> - содержит 0, если запрос завершился успешно, и 1, во всех иных ситуациях.

<Message> - содержит сообщение об ошибке, если по ходу запроса произошла ошибка.

<**Key**> – устаревший тэг, оставлен для совместимости, всегда пустой.

<**Body**> содержит данные по структуре каталога или запрошенной категории (если запрос завершился удачно), либо ничего (если запрос завершился неудачно).

Подробнее о структуре данных см. ниже в разделе «Сценарий использования данных, [возвращаемых B2B API»](#page-53-1).

### <span id="page-5-0"></span>**2.2 Пример структуры данных XML c сообщением об ошибке**

```
<Response>
   <Header>
     <Code>1</Code>
     <Message>Вы сможете сгрузить запрошенные данные через 12 мин.</Message>
     <Key></Key>
  </Header>
   <Body />
</Response>
```
Подобное сообщение говорит о том, что лимит по времени на выгрузку запрошенных данных ещё не завершился, и в ближайшие 12 минут выгрузить запрошенные данные не удастся.

## <span id="page-5-1"></span>**2.3 Структура данных JSON**

```
{
   "Header": {
     "Code": 0,
 "Message": "",
 "Key": ""
   },
   "Body": {
    Структура запрошенных данных 
  }
}
```
Поля JSON имеют такое же назначение, как и поля XML.

#### <span id="page-5-2"></span>**2.4 Пример структуры данных JSON с сообщением об ошибке** { "Header": { "Code": 1, "Message": "Вы сможете сгрузить запрошенные данные через 7 мин.", "Key": "" }, "Body": null }

## <span id="page-6-0"></span>**3. Методы API по работе с товарным каталогом**

Для выгрузки информации о товарах на складе и ценах следует использовать следующие методы API: **GetCatalogCategories**, **GetFullStock, GetStock** и **GetItems**. Вызовы этих методов и структура возвращаемых данных рассматриваются ниже.

В общем случае методы API вызываются с различным набором параметров. Но есть общие для всех методов правила:

- 1. Обращение к методу API является POST-запросом.
- 2. Все параметры имеют строковый тип данных.
- 3. Первые три параметра у всех методов одинаковые. Это параметры user, password, secretKey(устаревший параметр, можно игнорировать).
- 4. Методы API можно вызывать в любой последовательности.
- 5. При вызове в параметре secretKey следует передать пустую строку.
- 6. Значение тэга <**Key**> в ответе сервера **всегда пустое**, этот тэг следует игнорировать.
- 7. Параметр responseFormat определяет формат данных, возвращаемых сервером  $(0 - XML, 1 - JSON).$

### <span id="page-6-1"></span>**3.1 Метод GetCatalogCategories**

#### <span id="page-6-2"></span>**3.1.1 Вызов метода**

Метод **GetCatalogCategories** позволяет выгрузить структуру каталога.

Для обращения к методу следует сформировать URL (POST запрос):

[https://b2b.marvel.ru/Api/GetCatalogCategories?user=usrLogin&password=usrPassword&secre](https://b2b.marvel.ru/Api/GetCatalogCategories?user=usrLogin&password=usrPassword&secretKey=&responseFormat=0) [tKey=&responseFormat=0](https://b2b.marvel.ru/Api/GetCatalogCategories?user=usrLogin&password=usrPassword&secretKey=&responseFormat=0)

Описание параметров метода:

- **user** имя пользователя API.
- **password** пароль пользователя API.
- **secretKey** устаревший параметр. Передавать в него пустую строку или игнорировать.
- **responseFormat** формат данных, возвращаемых сервером. 0 XML, 1 JSON.

#### <span id="page-7-0"></span>3.1.2 Возвращаемые данные

В случае успешного запроса API возвращает структуру каталога в тэге <**Body**>, где содержится последовательность тэгов <Categories> (пример 1). Каждый тэг <Categories> содержит в себе информацию о категории, о входящих в категорию подкатегориях и о вендорах.

```
<Response>
      <Header>
          <Code>0</Code>
          <Message/>
          <Key></Key>
      </Header>
      <Body>
          <Categories>...</Categories>
          <Categories>...</Categories>
          <Categories>...</Categories>
          <Categories>...</Categories>
          <Categories>...</Categories>
          <Categories>...</Categories>
          <Categories>...</Categories>
          <Categories>...</Categories>
          <Categories>...</Categories>
          <Categories>...</Categories>
      </Body>
</Response>
```
пример 1

Например, категория «Персональные компьютеры» выглядит следующим образом (пример 2):

```
<Response>
    <Header>...</Header>
    <Body>
          <Categories>...</Categories>
          <Categories>...</Categories>
          <Categories>
                 <CategoryID>NK</CategoryID>
                 <CategoryName>Персональные компьютеры</CategoryName>
                 <ParentCategoryId/>
                 <SubCategories>...</SubCategories>
                 <SubCategories>...</SubCategories>
                 <SubCategories>...</SubCategories>
                 <SubCategories>...</SubCategories>
                 <SubCategories>...</SubCategories>
                 <Vendors>...</Vendors>
                 <Vendors>...</Vendors>
                 <Vendors>...</Vendors>
                 <Vendors>...</Vendors>
                 <Vendors>...</Vendors>
                 <Vendors>...</Vendors>
                 <CategoryTreeId>61</CategoryTreeId>
          </Categories>
          <Categories>...</Categories>
    </Body>
</Response>
```
пример 2

Тэг <**CategoryID**> содержит уникальный идентификатор категории.

Тэг <**CategoryName**> содержит название категории.

Тэг <**ParentCategoryId**> содержит идентификатор категории, для которой текущая категория является подкатегорией. Если категория корневая, то пусто (null).

0 или больше тэгов <**Subcategories**> перечисляют подкатегории, входящие в категорию, в нашем примере – в категорию «Персональные компьютеры».

0 или больше тэгов <**Vendors**> перечисляют производителей артикулов, входящих в категорию. Каждый тэг <**Vendors**> содержит тэг <**WareProducerCode**> (уникальный идентификатор производителя) и тэг <**WareProducerName**> (название производителя).

Тэг <**CategoryTreeId**> идентификатор категории в дереве каталога.

<span id="page-8-0"></span>Глубина иерархии может быть произвольной, но на практике не превышает 5 уровней.

## **3.2 Метод GetFullStock**

### <span id="page-8-1"></span>**3.2.1 Вызов метода**

Метод **GetFullStock** позволяет выгрузить содержимое всего каталога. Во избежание дублирования артикулов, привязанных к нескольким категориям, выгружаются данные из категории с наибольшим «весом».

Для обращения к методу следует сформировать URL (POST запрос):

[https://b2b.marvel.ru/Api/GetFullStock?user=usrLogin&password=usrPassword](https://b2b.marvel.ru/Api/GetFullStock?user=usrLogin&password=usrPassword&secretKey=&packStatus=0&responseFormat=0&instock=0)  [&secretKey=&packStatus=0&responseFormat=0&instock=0](https://b2b.marvel.ru/Api/GetFullStock?user=usrLogin&password=usrPassword&secretKey=&packStatus=0&responseFormat=0&instock=0)

Описание параметров метода:

- **user** имя пользователя API.
- **password** пароль пользователя API.
- **secretKey** устаревший параметр. Передавать в него пустую строку или игнорировать.
- **packStatus** состояние упаковки выгружаемых артикулов. 0 любая упаковка, 1 – только хорошая упаковка, 2 – только некондиция. Например, при значении 2 в выгрузку по категории попадут артикулы, у которых упаковка: МЯТАЯ, из ремонта, некомплект, с теста, вскрытая.
- **responseFormat** формат данных, возвращаемых сервером. 0 XML, 1 JSON.
- **inStock** в наличии на складе, необязательный параметр. 0 есть на складе (будут выгружены артикулы, которые есть на складе), 1 – доступны для резерва (артикулы, которые есть на складе и могут быть зарезервированы), 2 – весь товар (все артикулы, которые есть на складе, и артикулы, которых нет в наличии). По-умолчанию передается 0.

### <span id="page-9-0"></span>3.2.2 Возвращаемые данные

В случае успешного запроса АРІ возвращает содержимое всего каталога в тэге <**Body**> (пример 3). Внутри тэга <Body> много тэгов <Categoryltem>, каждый из которых описывает артикул.

```
<Response>
    <Header>...</Header>
    <Body>
          <CategoryItem>...</CategoryItem>
          <CategoryItem>...</CategoryItem>
          <CategoryItem>
                <AvailableForShippingInMSKCount>1</AvailableForShippingInMSKCount>
                 <AvailableForShippingInSPBCount>0</AvailableForShippingInSPBCount>
                 <WarePriceRUB>50,000000</WarePriceRUB>
                 <WareArticle>4603720423065</WareArticle>
                 <WarePackStatus>OK</WarePackStatus>
                 <Dimension>ocH</Dimension>
                 <WareVendor>Accesstyle</WareVendor>
                 <WarePrice>50,000000</WarePrice>
                 <WarePriceCurrency>RUR</WarePriceCurrency>
                 \langle RRPrice / \rangle<TotalInventOtv>61</TotalInventOtv>
                 <AvailableForB2BOrderQty>1</AvailableForB2BOrderQty>
                 <InNearTransitCount>0</InNearTransitCount>
                 <InFarTransitCount>0</InFarTransitCount>
                 <NetWeight />
                 \langle Weight \rangle<UnitVolume>0.000162656000</UnitVolume>
                 <Width>46.000000000000</Width>
                 <Height>26.000000000000</Height>
                 <Depth>34.000000000000</Depth>
                 <TaxPackagingCount>250</TaxPackagingCount>
                 <PurchaseOtv />
                 <WareFullName>Пленка защитная Accesstyle Защитная пленка
      AccesStyle для Samsung Galaxy Tab3 10.1", глянцевая</WareFullName>
                 <WarePriceUSD>0,803928</WarePriceUSD>
                 <CanBeOrdered>true</CanBeOrdered>
                 <APIReservedQty>0</APIReservedQty>
                 <APIAvailableReservedQty>0</APIAvailableReservedQty>
                 <EANUPC>
                   <EANUPCCode json:Array="true">4603720423065</EANUPCCode>
                 </EANUPC>
                 <CategoryId>Ноут ОпцПЛ ЗащПл</CategoryId>
                 <CategoryName>Защитные пленки для планшетов</CategoryName>
                 <PromoDescription />
                 \epsilonPromoURL />
              </CategoryItem>
          <CategoryItem>...</CategoryItem>
          <CategoryItem>...</CategoryItem>
          <CategoryItem>...</CategoryItem>
    </Body>
</Response>
```
пример 3

Тэги, описывающие артикул:

<**AvailableForShippingInMSKCount**>: количество, имеющиеся на складах в Москве, доступность отгрузки которых можно выяснить через менеджера. Положительное число, нуль или «» (пустая строка).

<**AvailableForShippingInSPBCount**>: количество, имеющиеся на складах в Санкт-Петербурге, доступность отгрузки которых можно выяснить через менеджера. Положительное число, нуль или «» (пустая строка).

<**WarePriceRUB**>: цена прайс-листа, пересчитанная в рубли по текущему курсу ЦБ РФ.

<**WareArticle**>: идентификатор артикула. Строка ненулевой длины.

<**WarePackStatus**>: состояние упаковки. Возможные значения: ОК, мятая, из ремонта, некомплект, с теста, вскрытая.

<**Dimension**>: локация склада. Возможные значения: осн, net.

<**WareVendor**>: производитель артикула. Строка ненулевой длины или «» (пустая строка).

<**WarePrice**>: стоимость единицы артикула. Число большее нуля или «» (пустая строка).

<**WarePriceCurrency**>: валюта стоимости. Возможные значения: RUR, USD, EUR или «» (пустая строка).

**<RRPrice />**: рекомендованная розничная цена. Число больше нуля или пусто.

<**TotalInventQty**>: общее количество товара на складах Марвел. Нуль или положительное число не больше 100. Если значение больше 100, то выводится «100+».

<**AvailableForB2BOrderQty**>: свободное количество, доступное для отгрузки или резервирования в B2B. Нуль или положительное число не больше 100. Если значение больше 100, то выводится «100+».

<**InNearTransitCount**>: товар в транзите, поступит на склады Марвел в течение 1-7 дней. Нуль или положительное число не больше 100. Если значение больше 100, то выводится «100+».

<**InFarTransitCount**>: товар в транзите, поступит на склады Марвел в течение 8-30 дней. Нуль или положительное число не больше 100. Если значение больше 100, то выводится «100+».

<**NetWeight**>: вес нетто в килограммах. Число большее нуля или «» (пустая строка).

<**Weight**>: вес брутто в килограммах. Число большее нуля или «» (пустая строка).

<**UnitVolume**>: объем в кубических метрах. Число большее нуля или «» (пустая строка).

<**Width**>: ширина упаковки в сантиметрах. Число большее нуля или «» (пустая строка).

<**Height**>: высота упаковки в сантиметрах. Число большее нуля или «» (пустая строка).

<**Depth**>: глубина упаковки в сантиметрах. Число большее нуля или «» (пустая строка).

<**TaxPackagingCount**>: количество артикулов в упаковке. Число большее нуля или «» (пустая строка).

<**PurchaseQty**>: количество артикулов для единовременного заказа. Число большее нуля или «» (пустая строка).

<**WareFullName**>: полное наименование артикула.

<**WarePriceUSD**>: цена прайс-листа, пересчитанная в USD по текущему курсу ЦБ РФ.

<**CanBeOrdered**>: артикул может быть автоматически заказан/зарезервирован. Возможные значения:

- $t$  true доступен для заказа/резерва;
- false не доступен для заказа/резерва.

**<APIReservedQty>**: содержит суммарное зарезервированное количество данного артикула в пуле резерва пользователя.

**<APIAvailableReservedQty>**: содержит суммарное зарезервированное количество данного артикула в пуле резерва пользователя, не выделенное под внешний идентификатор.

<**CategoryId**>: уникальный идентификатор категории, к которой привязан артикул.

<**CategoryName**>: название категории, к которой привязан артикул.

**<PromoDescription>**: если по артикулу есть промо-акция, то содержит краткое описание акции.

**<PromoURL>**: если по артикулу есть промо-акция, то содержит ссылку (URL) на сайт и страницу с описанием акции.

## <span id="page-11-0"></span>**3.3 Метод GetStock**

### <span id="page-11-1"></span>**3.3.1 Вызов метода**

Метод **GetStock** позволяет выгрузить содержимое категории.

Для обращения к методу следует сформировать URL (POST запрос):

[https://b2b.marvel.ru/Api/GetStock?user=usrLogin&password=usrPassword&secretKey=&categ](https://b2b.marvel.ru/Api/GetStock?user=usrLogin&password=usrPassword&secretKey=&categoryId=Apple&packStatus=0&responseFormat=0&includeSubCategories=1&inStock=0) [oryId=Apple&packStatus=0&responseFormat=0&includeSubCategories=1&inStock=0](https://b2b.marvel.ru/Api/GetStock?user=usrLogin&password=usrPassword&secretKey=&categoryId=Apple&packStatus=0&responseFormat=0&includeSubCategories=1&inStock=0)

Описание параметров метода:

- **user** имя пользователя API.
- **password** пароль пользователя API.
- **secretKey** устаревший параметр. Передавать в него пустую строку или игнорировать.
- **categoryId** идентификатор категории для выгрузки, например «ПК», «Ноут».
- **packStatus** состояние упаковки выгружаемых артикулов. 0 любая упаковка, 1 – только **хорошая** упаковка, 2 – только некондиция. Например, при значении 2 в выгрузку по категории попадут артикулы, у которых упаковка: мятая, из ремонта, некомплект, с теста, вскрытая.
- **responseFormat** формат данных, возвращаемых сервером. 0 XML, 1 JSON.
- **includeSubCategories** включать в результат выгрузки все подкатегории. 0 нет, 1 – да.

 **inStock** – в наличии на складе, необязательный параметр. 0 – есть на складе (будут выгружены артикулы, которые есть на складе), 1 – доступны для резерва (артикулы, которые есть на складе и могут быть зарезервированы), 2 – весь товар (все артикулы, которые есть на складе, и артикулы, которых нет в наличии). По-умолчанию передается 0.

### <span id="page-12-0"></span>**3.3.2 Возвращаемые данные**

Возвращаемые данные метода **GetStock** идентичны возвращаемым данным метода **GetFullStock**.

### <span id="page-12-1"></span>**3.4 Метод GetItems**

#### <span id="page-12-2"></span>**3.4.1 Вызов метода**

Метод **GetItems** выполняет поиск артикулов в каталоге на предмет точного совпадения с указанными в запросе артикулами.

Для обращения к методу следует сформировать URL (POST запрос):

```
https://b2b.marvel.ru/Api/GetItems?user=usrLogin&password=usrPassword&secretKey=&pack
Status=0&responseFormat=0&items=<Root>
  <WareItem>
```

```
<ItemId>PB515-D-RU</ItemId>
  </WareItem>
  <WareItem>
      <ItemId>A18-7570</ItemId>
  </WareItem>
  <WareItem>
      <ItemId>SEB-100</ItemId>
  </WareItem>
  <WareItem>
      <ItemId>E2243Fw2</ItemId>
  </WareItem>
</Root>
```
Пример 4

#### или

https://b2b.marvel.ru/Api/GetItems?user=usrLogin&password=usrPassword&secretKey=&pack Status=0&responseFormat=0&items={

```
"WareItem": [
     {"ItemId": "PB515-D-RU"},
   {"ItemId": "A18-7570"},
   {"ItemId": "SEB-100"},
     {"ItemId": "E2243Fw2"}
  ]
}
```
Пример 5

Описание параметров метода:

- user имя пользователя API.
- password пароль пользователя API.
- secretKey устаревший параметр. Передавать в него пустую строку или игнорировать.
- $packStatus - $corro$ яние упаковки выгружаемых артикулов.  $0 -$  любая упаковка.$  $\bullet$ 1 - только хорошая упаковка, 2 - только некондиция. Например, при значении 2 в выгрузку по категории попадут артикулы, у которых упаковка: мятая, из ремонта, некомплект, с теста, вскрытая.
- **responseFormat** формат данных, возвращаемых сервером.  $0 XML$ , 1 JSON.
- qetExtendedItemInfo если 1, то для каждого артикула выгружается информация о дополнительных характеристиках. Если 0, то дополнительная информация отсутствует.
- Items строка, содержащая список артикулов в формате XML (пример 4) или JSON  $\bullet$ (пример 5). В одном запросе будет обработан список, не превышающий 1000 артикулов.

Поскольку название артикула может содержать специальные символы, перед отправкой запроса необходимо кодировать **Items** с помошью URLEncode.

### <span id="page-13-0"></span>3.4.2 Возвращаемые данные

Возвращаемые данные метода Getitems расширены на один тэг по сравнению с возвращаемыми данными метода GetFullStock при условии, что getExtendedItemInfo=0.

Этот дополнительный тэг <EANUPC/>. Тэг содержит ноль или много тэгов <EANUPCCode> которые содержат EAN/UPC коды, ассоциированные с артикулом.

Если getExtendedItemInfo=1, то внутрь каждого тэга <СаtegoryItem> добавляется тэг <ExtendedInfo> (пример 6).

Тэг <EANUPC/> выводится всегда, вне зависимости от значения параметра getExtendedItemInfo.

```
<CategoryItem>
```

```
<AvailableForShippingInMSKCount>0</AvailableForShippingInMSKCount>
<AvailableForShippingInSPBCount>0</AvailableForShippingInSPBCount>
<WarePriceRUB>6859,776320</WarePriceRUB>
<WareArticle>BE550G-RS</WareArticle>
<WarePackStatus>OK</WarePackStatus>
<Dimension>net</Dimension>
<WareVendor>APC</WareVendor>
<WarePrice>109,600000</WarePrice>
<WarePriceCurrency>USD</WarePriceCurrency>
\langle RRPrice / \rangle<TotalInvent0ty>0</TotalInvent0ty>
<AvailableForB2BOrderOtv>0</AvailableForB2BOrderOtv>
<InNearTransitCount>0</InNearTransitCount>
<InFarTransitCount>0</InFarTransitCount>
<NetWeight>7.369219721462</NetWeight>
```

```
<Weight>7.369219721462</Weight>
      <UnitVolume>0.015984000000</UnitVolume>
      <Width>27.000000000000</Width>
      <Height>32.000000000000</Height>
      <Depth>37.000000000000</Depth>
      <TaxPackagingCount>2</TaxPackagingCount>
      <PurchaseQty />
      <WareFullName>Источник бесперебойного питания APC Back-UPS ES, OffLine,
550VA / 330W, Tower, Schuko, USB</WareFullName>
      <WarePriceUSD>109,600000</WarePriceUSD>
      <CanBeOrdered>false</CanBeOrdered>
      <APIReservedQty>0</APIReservedQty>
      <APIAvailableReservedQty>0</APIAvailableReservedQty>
      <EANUPC>
        <EANUPCCode>731304271697</EANUPCCode>
        <EANUPCCode>10731304271694</EANUPCCode>
        <EANUPCCode>107313042786</EANUPCCode>
      \langle/EANUPC>
      <CategoryId>C6ecn_Back UPS</CategoryId>
      <CategoryName>Back-UPS</CategoryName>
      <PromoDescription />
      <PromoURL />
      <ExtendedInfo>
        <Parameter>
          <ParameterName>Серия вендора</ParameterName>
          <ParameterValue>Back-UPS ES</ParameterValue>
        </Parameter>
        <Parameter>
          <ParameterName>Топология</ParameterName>
          <ParameterValue>OffLine</ParameterValue>
        2/Daramatars
        <Parameter>
          <ParameterName>Мощность, VA</ParameterName>
          <ParameterValue>550VA</ParameterValue>
        </Parameter>
        <Parameter>
          <ParameterName>Мощность, Bт</ParameterName>
          <ParameterValue>330W</ParameterValue>
        </Parameter>
        <Parameter>
          <ParameterName>Исполнение</ParameterName>
          <ParameterValue>Tower</ParameterValue>
        </Parameter>
        <Parameter>
          <ParameterName>Тип выходных розеток</ParameterName>
          <ParameterValue>Schuko</ParameterValue>
        </Parameter>
        <Parameter>
          <ParameterName>Коммуникационный порт</ParameterName>
          <ParameterValue>USB</ParameterValue>
        </Parameter>
      </ExtendedInfo>
    </CategoryItem>
```
пример 6

Следует иметь в виду, что набор параметров различен для различных типов артикулов, например, для мониторов и источников бесперебойного питания.

## <span id="page-15-0"></span>**3.5 Метод GetItemPhotos**

## <span id="page-15-1"></span>**3.5.1 Вызов метода**

Метод возвращает перечень картинок, привязанных к заданному артикулу. Для вызова метода нужно сформировать URL:

Для обращения к методу следует сформировать URL (POST запрос):

```
https://b2b.marvel.ru/Api/GetItemPhotos?user=usrLogin&password=usrPassword&responseFor
mat=0&items=<Root>
  <WareItem>
      <ItemId>PB515-D-RU</ItemId>
  </WareItem>
  <WareItem>
      <ItemId>A18-7570</ItemId>
  </WareItem>
  <WareItem>
      <ItemId>SEB-100</ItemId>
  </WareItem>
  <WareItem>
      <ItemId>E2243Fw2</ItemId>
  </WareItem>
</Root>
```
или

```
https://b2b.marvel.ru/Api/GetItemPhotos?user=usrLogin&password=usrPassword
&responseFormat=0&items={
  "WareItem": [
```

```
 {"ItemId": "PB515-D-RU"},
   {"ItemId": "A18-7570"},
   {"ItemId": "SEB-100"},
     {"ItemId": "E2243Fw2"}
  ]
}
```
Описание параметров метода:

- **user** имя пользователя API.
- **password** пароль пользователя API.
- **responseFormat** формат данных, возвращаемых сервером. 0 XML, 1 JSON.
- **Items** строка, содержащая список артикулов в формате XML или JSON.

Поскольку название артикула может содержать специальные символы, перед отправкой запроса необходимо кодировать **Items** с помощью URLEncode.

### <span id="page-15-2"></span>**3.5.2 Возвращаемые данные**

Возвращаемые данные содержат перечисление картинок для каждого артикула из запроса. К артикулу может быть привязано одна или несколько картинок. Если для запрошенного артикула картинок нет, то он отсутствует в возвращаемых данных.

```
Пример данных XML:
<?xml version="1.0" encoding="utf-8"?>
<Response>
   <Header>
     <Code>0</Code>
     <Message></Message>
     <Key></Key>
   </Header>
   <Body>
     <Photo>
       <BigImage>
<URL>https://b2b.marvel.ru/AppData/items/NX.EFAER.001/NX.EFAER.001_661860130.png</URL
>
         <Size>104575</Size>
         <Width>1000</Width>
         <Height>748</Height>
         <WareArticle>NX.EFAER.001</WareArticle>
       </BigImage>
     </Photo>
     <Photo>
       <BigImage>
<URL>https://b2b.marvel.ru/AppData/items/MJLQ2RU_A/MJLQ2RU_A_208252339.png</URL>
         <Size>10669</Size>
         <Width>150</Width>
         <Height>150</Height>
         <WareArticle>MJLQ2RU/A</WareArticle>
       </BigImage>
     </Photo>
     <Photo>
       <BigImage>
         <URL>https://b2b.marvel.ru/AppData/items/AP9631/AP9631_168317726.png</URL>
         <Size>7353</Size>
         <Width>150</Width>
         <Height>150</Height>
         <WareArticle>AP9631</WareArticle>
       </BigImage>
     </Photo>
   </Body>
</Response>
```
пример 7

Тэг **<URL/>** – месторасположение картинки.

Тэг **<Size>** – размер картинки в байтах.

Тэг **<Width>** – ширина картинки.

Тэг **<Height>** – высота картинки.

Тэг **<WareArticle>** – артикул, для которого запрашивается картинка.

### <span id="page-17-0"></span>**3.6 Ограничения на выгрузку данных**

Для того чтобы снизить вероятность перегрузки сервера, введены ограничения на выгрузку больших объёмов данных.

Структуру каталога (метод **GetCatalogCategories**) разрешено выгружать один раз в 10 мин.

Содержимое всего каталога (метод **GetFullStock**) разрешено выгружать один раз в 1 час.

На выгрузку категории с помощью метода **GetStock** действуют следующие ограничения:

- одну и ту же категорию 1-го уровня можно выгрузить один раз в 30 мин;
- одну и ту же категорию 2-го и более уровня можно выгрузить один раз в 15 мин.

Поиск артикулов (метод **GetItems**) можно производить без ограничений по времени между вызовами.

## <span id="page-17-2"></span><span id="page-17-1"></span>**4. Методы API для управления резервированием товаров**

### **4.1 Перечень методов**

- <https://b2b.marvel.ru/Api/CreateReserve>
- <https://b2b.marvel.ru/Api/ModifyReserve>
- <https://b2b.marvel.ru/Api/DeleteReserve>
- <https://b2b.marvel.ru/Api/CheckReserveStatus>
- <https://b2b.marvel.ru/Api/TransferReserve>

Методы API по работе с резервированием товаров (далее по тексту – с резервами) сходны с методами API по выгрузке каталога и категорий. Для вызова метода следует передать в него имя пользователя, пароль пользователя, секретную строку (устаревший параметр, передать пустую строку или игнорировать), ожидаемый формат документаответа (XML или JSON).

Кроме того, все методы, кроме CheckReserveStatus, принимают на вход строку **Items**, содержащую перечень артикулов, над которыми нужно произвести операцию резервирования. Перечень артикулов может передаваться как в формате JSON, так и в формате XML.

<span id="page-17-3"></span>Подробнее входные и выходные документы в обоих форматах рассмотрены ниже.

### **4.2 Метод CheckReserveStatus**

### <span id="page-17-4"></span>**4.2.1 Вызов метода**

Для вызова метода **CheckReserveStatus** следует отправить URL (POST запрос):

[https://b2b.marvel.ru/Api/CheckReserveStatus?user=usrLogin&password=usrPassword&secretKey](https://b2b.marvel.ru/Api/CheckReserveStatus?user=usrLogin&password=usrPassword&secretKey=&responseFormat=0) [=&responseFormat=0](https://b2b.marvel.ru/Api/CheckReserveStatus?user=usrLogin&password=usrPassword&secretKey=&responseFormat=0)

Описание параметров метода:

- user имя пользователя API.
- **password** пароль пользователя API.
- secretKey устаревший параметр. Передавать в него пустую строку или  $\bullet$ игнорировать.
- **responseFormat** формат данных, возвращаемых сервером.  $0 XML$ , 1 JSON.

#### <span id="page-18-0"></span>4.2.2 Возвращаемые данные

Метод CheckReserveStatus возвращает информацию обо всех зарезервированных артикулах, общую сумму резерва и лимит резервирования.

Ниже приведен документ, возвращённый методом CheckReserveStatus в формате XML (пример 8):

```
<Response>
  <Header>
    <Code>0</Code>
    <Message></Message>
    <Key></Key>
 </Header>
  <Body>
    <ReserveSum>2039.00</ReserveSum>
    <ReserveSumCurrency>USD</ReserveSumCurrency>
    <ReserveSumLimit>650000,00</ReserveSumLimit>
    <ReserveSumLimitCurrency>USD</ReserveSumLimitCurrency>
    <WareItem>
      <ItemId>NX.MGRER.024</ItemId>
      <ConditionId>OK</ConditionId>
      <ReservedOty>5</ReservedOty>
      <ReserveDateExpires>10.06.2014</ReserveDateExpires>
      <ExternalId>BabaLuba</ExternalId>
      <ExternalComment>lorem ipsum dolore anos amet</ExternalComment>
    </WareItem>
    <WareItem>
      <ItemId>SEB-100</ItemId>
      <ConditionId>OK</ConditionId>
      <ReservedQty>2</ReservedQty>
      <ReserveDateExpires>10.06.2014</ReserveDateExpires>
      <ExternalId>Two</ExternalId>
      <ExternalComment>lorem ipsum dolore anos amet</ExternalComment>
    </WareItem>
  </Body>
</Response>
                                    пример 8
```
Структура документа полностью аналогична структуре документов, возвращаемых методами выгрузки структуры каталога и категории.

Внутри корневого тэга <Response> находятся тэги <Header> и <Body>.

<span id="page-18-1"></span>Тэг <ReserveSum> содержит общую стоимость зарезервированных артикулов.

Тэг <**ReserveSumCurrency**> определяет валюту, в которой приведена суммарная стоимость резервов.

Тэг <**ReserveSumLimit**> содержит максимальный размер суммы резервирования доступный пользователю, а тэг <**ReserveSumLimitCurrency**> определяет валюту лимита резерва.

Далее следует 0 или много тэгов <**WareItem**>, определяющих список зарезервированных артикулов.

Каждый зарезервированный артикул (тэг <**WareItem**>) имеет следующие свойства:

**<ItemId>** – идентификатор артикула;

{

**<ConditionId>** – состояние упаковки; возможные значения: ОК (нормальная), мятая, из ремонта, некомплект, с теста, вскрытая, «пусто» (если попытка удаления завершилась неудачно);

**<ReservedQty>** – зарезервированное количество;

**<ReservedateExpires>** – дата окончания резервирования.

**<ExternalId> –** идентификатор резерва, может быть пустым. Длина ExternalId не должна превышать 100 символов.

<**ExternalComment**> – произвольный комментарий, может быть пустым. Может меняться другими пользователями компании в B2B. Длина не более 100 символов.

Далее приведён документ, возвращённый методом CheckReserveStatus в формате JSON (*пример 9*):

```
 "Header": {
  "Code": 0,
   "Message": "",
   "Key": ""
 },
 "Body": {
   "ReserveSum": "2039,00",
   "ReserveSumCurrency": "USD",
   "ReserveSumLimit": "650000,00",
   "ReserveSumLimitCurrency": "USD",
   "WareItem": [
     {
       "ItemId": "NX.MGRER.024",
       "ConditionId": "OK",
       "ReservedQty": 5,
       "ReserveDateExpires": "10.06.2014",
       "ExternalId": "BabaLuba",
       "ExternalComment": "lorem ipsum dolore anos amet"
     },
     {
       "ItemId": "SEB-100",
       "ConditionId": "OK",
       "ReservedQty": 2,
       "ReserveDateExpires": "10.06.2014",
       "ExternalId": "Two",
```

```
"ExternalComment": "lorem ipsum dolore anos amet"
        \mathcal{E}\mathbf{1}\}\mathcal{E}пример 9
```
#### <span id="page-20-0"></span> $4.3$ **Метод CreateReserve**

#### <span id="page-20-1"></span>4.3.1 Вызов метода

Метод **CreateReserve** проверяет наличие резерва по указанному артикулу и, если он есть, пытается добавить указанное в запросе количество к зарезервированному. В случае отсутствия резерва по указанному артикулу метод создает его.

Для вызова метода CreateReserve следует сформировать URL (POST запрос):

```
https://b2b.marvel.ru/Api/CreateReserve?user=usrLogin&password=usrPassword&secretKey=&respons
eFormat=0&items=<?xml version="1.0" encoding="utf-8"?>
  <Root>
    <ReserveItemRequest>
      <ItemId>NX.MGRER.024</ItemId>
      <ConditionId>OK</ConditionId>
      <0ty>5</0ty>
      <ReserveInTransit>0</ReserveInTransit>
      <ExternalId>BabaLuba</ExternalId>
      <ExternalComment>lorem ipsum dolore anos amet</ExternalComment>
      <Dimension>net</Dimension>
    </ReserveItemRequest>
    <ReserveItemRequest>
      <ItemId>E2243Fw2</ItemId>
      <ConditionId>OK</ConditionId>
      <Qty>4</Qty>
      <ReserveInTransit>0</ReserveInTransit>
      <ExternalId>Two</ExternalId>
      <ExternalComment>lorem ipsum dolore anos amet</ExternalComment>
    </ReserveItemRequest>
  </Root>
```
Описание параметров метода:

- user имя пользователя API.
- password пароль пользователя API.
- secretKey устаревший параметр. Передавать в него пустую строку или  $\bullet$ игнорировать.
- **responseFormat** формат данных, возвращаемых сервером.  $0 \text{XML}$ , 1 JSON.
- Items XML строка, содержащая список артикулов для резервирования (в примере  $\bullet$ выделена красным). Тэги <ReserveltemRequest> содержат необходимые данные для резервирования артикула, а именно:
- артикул (тэг <**ItemId**>);
- состояние упаковки (тэг <**ConditionId**>): ОК (нормальная), мятая, из ремонта, некомплект, с теста, вскрытая, «пусто» (если попытка удаления завершилась неудачно);
- количество позиций артикула для резервирования (тэг <**Qty**>);
- признак резервирования артикулов, находящихся в транзите (тэг <**ReserveInTransit**>). *Тэг <ReserveInTransit> не используется в текущей версии. Однако он должен присутствовать и иметь значение «0».*
- идентификатор резерва (тэг **<ExternalId>**). Тэг можно оставить пустым или вовсе не указывать. В этом случае значением тэга будет пустая строка.
- комментарий (тэг **<ExternalComment>**). Тэг можно оставить пустым или вовсе не указывать. В этом случае значением тэга будет пустая строка.
- локация склада (тэг **<Dimension>**). Тэг можно не указывать, в этом случае будет использоваться локация по-умолчанию (осн).

В параметр **Items** можно передавать как XML-строку, так и JSON-строку.

Поскольку название артикула может содержать специальные символы, перед отправкой запроса необходимо кодировать **Items** с помощью URLEncode.

Пример JSON-строки (*пример 10*):

```
{
   "ReserveItemRequest": [
     {
      "ItemId": "NX.MGRER.024",
       "ConditionId": "OK",
       "Qty": "5",
       "ReserveInTransit": "0",
       "ExternalId": "BabaLuba",
       "ExternalComment": "lorem ipsum dolore anos amet",
       "Dimension": "net"
    },
     {
       "ItemId": "SEB-100",
       "ConditionId": "OK",
       "Qty": "2",
       "ReserveInTransit": "0",
 "ExternalId": "Two",
 "ExternalComment": "lorem ipsum dolore anos amet"
     }
  ]
                                        пример 10
```
Если передать методу запрос на резервирование 0 позиций артикула (тэг <**Qty**>), произойдёт следующее:

 Если резерв по данному артикулу уже имелся, то в качестве ответа будет возвращена информация о существующем резерве.

• Если резерва по артикулу не существует (Вы просите к нулю добавить ноль), качестве ответа, ЧTO зарезервировано 0 **TO** получите в позиций с упаковкой = «пусто» до даты = «пусто».

## <span id="page-22-0"></span>4.3.2 Возвращаемые данные

Метод CreateReserve возвращает XML или JSON стандартной структуры.

Ниже приведен документ, возвращённый методом в формате XML (пример 11).

```
<?xml version="1.0" encoding="utf-8"?>
<Response>
 <Header>
   <Code>0</Code>
    <Message></Message>
   <Kev></Kev>
 </Header>
 <Body>
   <ReserveSum>2039,00</ReserveSum>
    <ReserveSumCurrency>USD</ReserveSumCurrency>
    <ReserveSumLimit>650000,00</ReserveSumLimit>
    <ReserveSumLimitCurrency>USD</ReserveSumLimitCurrency>
    <WareItem>
      <ItemId>NX.MGRER.024</ItemId>
      <ConditionId>OK</ConditionId>
      <Dimension>Основная</Dimension>
      <ReservedOty>5</ReservedOty>
      <ReserveDateExpires>10.06.2014</ReserveDateExpires>
      <ErrorCode>0</ErrorCode>
      <ErrorCodeDescription />
      <ExternalId>BabaLuba</ExternalId>
    </WareItem>
    <WareItem>
      <ItemId>SEB-100</ItemId>
      <ConditionId>OK</ConditionId>
      <Dimension>Основная</Dimension>
      <ReservedQty>2</ReservedQty>
      <ReserveDateExpires>10.06.2014</ReserveDateExpires>
      <ErrorCode>0</ErrorCode>
     <ErrorCodeDescription />
      <ExternalId>Two</ExternalId>
   </WareItem>
 </Body>
</Response>
```
пример 11

Описание тэгов <ReserveSum>, <ReserveSumCurrency>, <ReserveSumLimit> и <ReserveSumLimitCurrency> см. в разделе «Метод CheckReserveStatus».

Вслед за этими тэгами следует один или много тэгов <**WareItem**>, каждый из которых содержит результат попытки резервирования артикулов запроса.

- $\triangleright$  <ltemId> идентификатор артикула, для которого запросили резервирование.
- $\triangleright$  < ConditionId > состояние упаковки; возможные значения: ОК (нормальная), мятая, из ремонта, некомплект, с теста, вскрытая, «пусто» (если попытка удаления завершилась неудачно).
- **<Dimension>** локация склада; возможные значения: Основная (осн), NET.
- **<ReservedQty>** реальное количество зарезервированного. Может быть меньше запрошенного.
- **<ReserveDateExpires>** содержит дату окончания резервирования или «пусто», если попытка резервирования завершилась неудачно.
- **<ErrorCode>** код ошибки операции резервирования артикула. Коды ошибок (одинаковы для методов **CreateReserve** и **ModifyReserve**):
	- o **0**  операция резервирования успешна: зарезервировано столько, сколько запрошено;
	- o **1** операция резервирования успешна частично: зарезервировано меньше, чем запрошено;
	- o **2**  превышен лимит резервирования пользователя;
	- o **3**  для резервирования артикула следует обратиться к менеджеру;
	- o **4**  товара нет на складе;
	- o **5** другая ошибка;
	- o **6** Превышено максимально допустимое количество зарезервированных артикулов.
- **<ExternalId>** идентификатор резерва.

Пример возвращаемого документа для метода **CreateReserve** в формате JSON (*пример 12*):

```
{
   "Header": {
     "Code": 0,
     "Message": "",
     "Key": ""
   },
   "Body": {
     "ReserveSum": "4078,00",
     "ReserveSumCurrency": "USD",
    "ReserveSumLimit": "650000,00"
     "ReserveSumLimitCurrency": "USD",
     "WareItem": [
       {
         "ItemId": "NX.MGRER.024",
         "ConditionId": "OK",
         "Dimension": "Основная",
         "ReservedQty": 10,
         "ReserveDateExpires": "10.06.2014",
         "ErrorCode": "0",
         "ErrorCodeDescription": null,
         "ExternalId": "BabaLuba"
       },
       {
         "ItemId": "SEB-100",
         "ConditionId": "OK",
         "Dimension": "Основная",
         "ReservedQty": 4,
         "ReserveDateExpires": "10.06.2014",
         "ErrorCode": "0",
         "ErrorCodeDescription": null,
```

```
"ExternalId": "Two"
            \mathcal{P}\mathbf{1}\}\mathcal{E}
```
пример 12

#### <span id="page-24-0"></span> $4.4$ **Метод ModifyReserve**

Для вызова метода ModifyReserve следует сформировать URL (POST запрос):

```
https://b2b.marvel.ru/Api/ModifyReserve?user=usrLogin&password=usrPassword&secretKey=
&responseFormat=0&items=<?xml version="1.0" encoding="utf-8"?>
<Root>
  <ReserveItemRequest>
   <ItemId>NX.MGRER.024</ItemId>
   <ConditionId>OK</ConditionId>
   <Qty>5</Qty>
   <ReserveInTransit>0</ReserveInTransit>
   <ExternalId>BabaLuba</ExternalId>
   <ExternalComment>lorem ipsum dolore anos amet</ExternalComment>
   <Dimension>ocH</Dimension>
  </ReserveItemRequest>
  <ReserveItemRequest>
   <ItemId>SEB-100</ItemId>
   <ConditionId>OK</ConditionId>
   <Qty>2</Qty>
   <ReserveInTransit>0</ReserveInTransit>
   <ExternalId>Two</ExternalId>
    <ExternalComment>lorem ipsum dolore anos amet</ExternalComment>
  </ReserveItemRequest>
</Root>
```
Метод ModifyReserve очень похож на метод CreateReserve. Форматы входных документов (Items) совпадают. Форматы возвращаемых документов и коды ошибок также совпадают.

Разница в том, что метод ModifyReserve замещает имеющееся количество резерва на заданное, а метод CreateReserve - добавляет к имеющемуся количеству.

Важно! Если в метод ModifyReserve передать количество позиций артикула, равное нулю, то имеющийся резерв будет удалён. См. поведение метода **CreateReserve** при передаче нулевого количества позиций в разделе «Метод CreateReserve».

#### <span id="page-24-1"></span> $4.5$ **Метод DeleteReserve**

### <span id="page-24-2"></span>4.5.1 Вызов метода

Для вызова метода DeleteReserve следует сформировать URL (POST запрос):

```
https://b2b.marvel.ru/Api/DeleteReserve?user=usrLogin&password=usrPassword&secretKey=
&responseFormat=0&items=<?xml version="1.0" encoding="utf-8"?>
  <Root>
    <ReserveItemRequest>
      <ItemId>NX.MGRER.024</ItemId>
      <ConditionId>OK</ConditionId>
```

```
 <ReserveInTransit>0</ReserveInTransit>
     <ExternalId>BabaLuba</ExternalId>
     <Dimension>net</Dimension>
  </ReserveItemRequest>
<ReserveItemRequest>
     <ItemId>SEB-100</ItemId>
     <ConditionId>OK</ConditionId>
     <ReserveInTransit>0</ReserveInTransit>
     <ExternalId>Two</ExternalId>
   </ReserveItemRequest>
</Root>
```
Внутри корневого тэга <**Root**> содержится один или больше тэгов <**ReserveItemRequest**>, каждый из которых является запросом на удаление резерва по указанному артикулу.

**<ItemId>** – идентификатор артикула.

Поскольку название артикула может содержать специальные символы, перед отправкой запроса необходимо кодировать **ItemId** с помощью URLEncode.

- **<ConditionId>** состояние упаковки; возможные значения: ОК (нормальная), мятая, из ремонта, некомплект, с теста, вскрытая, «пусто» (если попытка удаления завершилась неудачно).
- <**ReserveInTransit**> признак резервирования артикулов, находящихся в транзите. *Тэг <ReserveInTransit> не используется в текущей версии. Однако он должен присутствовать и иметь значение «0».*
- **<ExternalId>** идентификатор резерва. Тэг можно оставить пустым или вовсе не указывать. В этом случае значением тэга будет пустая строка.
- **<Dimension>** локация склада. Тэг можно не указывать, в этом случае будет использоваться локация по-умолчанию (осн).

Формат документа, передаваемого в параметре items метода DeleteReserve в JSON (*пример 13*):

```
"ReserveItemRequest": [
   {
     "ItemId": "NX.MGRER.024",
     "ConditionId": "OK",
     "ExternalId": "BabaLuba",
     "Dimension": "осн"
   },
\{ "ItemId": "SEB-100",
     "ConditionId": "OK",
     "ExternalId": "Two"
  }
]
```
пример 13

### <span id="page-25-0"></span>**4.5.2 Возвращаемые данные**

Метод **DeleteReserve** возвращает документ стандартной структуры в формате XML или JSON.

```
Пример в формате XML (пример 14):
```

```
<?xml version="1.0" encoding="utf-8"?>
<Response>
 <Header>
   <Code>0</Code>
    <Message></Message>
    <Key></Key>
 </Header>
 <Body>
   <ReserveSum>0,00</ReserveSum>
    <ReserveSumCurrency>USD</ReserveSumCurrency>
    <ReserveSumLimit>650000,00</ReserveSumLimit>
    <ReserveSumLimitCurrencv>USD</ReserveSumLimitCurrencv>
    <WareItem>
      <ItemId>NX.MGRER.024</ItemId>
      <ConditionId>OK</ConditionId>
      <Dimension>Основная</Dimension>
      <ReservedQty>0</ReservedQty>
      <ReserveDateExpires></ReserveDateExpires>
      <ErrorCode>0</ErrorCode>
      <ErrorCodeDescription />
      <ExternalId>BabaLuba</ExternalId>
    </WareItem>
      <ItemId>SEB-100</ItemId>
      <ConditionId>OK</ConditionId>
      <Dimension>Основная</Dimension>
      <ReservedOty>0</ReservedOty>
      <ReserveDateExpires></ReserveDateExpires>
      <ErrorCode>0</ErrorCode>
      <ErrorCodeDescription />
      <ExternalId>Two</ExternalId>
   </WareItem>
 </Body>
</Response>
```
пример 14

Описание тэгов <ReserveSum>, <ReserveSumCurrency>. <ReserveSumLimit> и <ReserveSumLimitCurrency> смотри в разделе «Метод CheckReserveStatus».

Вслед за этими тэгами следует один или много тэгов <**WareItem**>, каждый из которых содержит результат попытки удаления резерва артикулов из запроса.

- $\triangleright$  <ltemId> идентификатор артикула, резерв которого запросили удалить.
- $\triangleright$  < ConditionId > состояние упаковки; возможные значения: ОК (нормальная), мятая, из ремонта, некомплект, с теста, вскрытая, «пусто» (если попытка удаления завершилась неудачно).
- $\triangleright$  <Dimension> локация склада; возможные значения: Основная (осн), NET.
- $\triangleright$  <ReservedQty> реальное количество зарезервированного. 0 если удаление произошло удачно, больше ноля - если при удалении произошли ошибки.
- $\triangleright$  <ReserveDateExpires> содержит дату окончания резервирования (если при удалении резерва произошла ошибка) или «пусто», если попытка завершилась удачно.
- $\triangleright$  <ErrorCode> код ошибки операции резервирования артикула. Коды ошибок:
	- 0 операция удаления успешна;
	- 1 резерв, указанный к удалению, не найден;
	- $\circ$  2 другая ошибка.
- $\triangleright$  <Externalld> идентификатор резерва.

#### <span id="page-27-0"></span> $4.6$ **Метод TransferReserve**

#### <span id="page-27-1"></span>4.6.1 Вызов метода

Метод TransferReserve позволяет перевести резерв частично или полностью с одного внешнего идентификатора резерва (Externalld) на другой внешний идентификатор. Этот метод гарантирует то, что резерв при изменении внешнего идентификатора не будет потерян. Для вызова метода следует сформировать URL (POST запрос):

```
https://b2b.marvel.ru/Api/TransferReserve?user=usrLogin&password=usrPassword&secretKey=
&responseFormat=0&items=<?xml version="1.0" encoding="utf-8"?>
<Root>
 <TransferReserve>
   <ItemId>JBLHORIZONBLKEU</ItemId>
   <ConditionId>OK</ConditionId>
   <TransferQty>5</TransferQty>
   <ExternalIdFrom>100</ExternalIdFrom>
   <ExternalIdTo>300</ExternalIdTo>
   <ExternalCommentTo>lorem ipsum dolore anos amet</ExternalCommentTo>
   <Dimension>ocH</Dimension>
  </TransferReserve>
</Root>
```
Внутри корневого тэга <Root> содержится один или больше тэгов <TransferReserve>, каждый из которых является запросом на перемещение резерва по указанному артикулу с одного внешнего идентификатора на другой.

Tэг <TransferReserve> содержит в себе следующие тэги:

- $\triangleright$  <ltemId> идентификатор артикула.
- $\triangleright$  < ConditionId > состояние упаковки; возможные значения: ОК (нормальная), мятая, из ремонта, некомплект, с теста, вскрытая.
- $\triangleright$  <Dimension> локация склада; возможные значения: Основная (осн), NET.
- $\triangleright$  <TransferQty> перемещаемое количество артикула. При попытке переместить больше, чем есть в исходном резерве, возвращается сообщение об ошибке. Если в тэге указать 0 (ноль), то будет перемещено всё зарезервированное количество по данному артикулу.
- $\triangleright$  <**ExternalldFrom**> внешний идентификатор резерва, с которого осуществляется перемещение. Если тэг пустой, перемещение будет осуществляться из резерва без внешнего идентификатора.

 $\triangleright$  <ExternalIdTo> - внешний идентификатор резерва, на который осуществляется перемещение. Если указанный внешний идентификатор не существует, то будет создан. Если тэг пустой, перемещение будет осуществляться в резерв без внешнего идентификатора.

Если тэги <ExternalIdFrom  $/$ > и <ExternalIdTo  $/$ > имеют одинаковое значение, то возвращается сообщение об ошибке.

- $\triangleright$  <ExternalCommentTo> произвольный комментарий, который будет добавлен к резерву с внешним идентификатором <ExternalIdTo />.
- $\triangleright$  <Dimension> локация склада; возможные значения: осн, net.

Все тэги, кроме <ExternalCommentTo> и <Dimension>, являются обязательными.

Формат документа, передаваемого в параметре items метода TransferReserve в JSON:

```
₹
  "TransferReserve": [
    \{"ItemId": "JBLHORIZONBLKEU",
      "ConditionId": "OK",
      "TransferQty": "5"
      "ExternalIdFrom": "300",
      "ExternalIdTo": "500",
      "ExternalCommentTo": "lorem ipsum dolore anos amet"
    \mathcal{E}\mathbf{1}}
```
Пример 15

#### <span id="page-28-0"></span>4.6.2 Возвращаемые данные

Метод TransferReserve возвращает документ стандартной структуры в формате XML или JSON.

```
<?xml version="1.0" encoding="utf-8"?>
<Response>
 <Header>
   <Code>0</Code>
   <Message></Message>
   <Key></Key>
 </Header>
 <Body>
   <WareItem>
      <TtemId>JBLHORIZONBLKEU</ItemId>
      <ConditionId>OK</ConditionId>
      <Dimension>Основная</Dimension>
      <ReservedQty>5</ReservedQty>
      <ReserveDateExpires>05.05.2016</ReserveDateExpires>
      <ErrorCode>0</ErrorCode>
      <ErrorCodeDescription>Операция выполнена успешно</ErrorCodeDescription>
      <ExternalId>test</ExternalId>
    </WareItem>
 </Body>
</Response>
```
пример 16

В тэге <Body> содержится один или много тэгов <**WareItem**>, каждый из которых содержит результат попытки перемещения резерва артикула.

- **<ItemId>** идентификатор артикула, резерв которого запросили переместить.
- **<ConditionId>** состояние упаковки; возможные значения: ОК (нормальная), мятая, из ремонта, некомплект, с теста, вскрытая.
- **<Dimension>** локация склада; возможные значения: Основная (осн), NET.
- **<ReservedQty>**  количество артикула, перемещенное на новый внешний идентификатор.
- **<ReserveDateExpires>** дата окончания резерва, перемещённого на новый внешний идентификатор. В случае ошибки – пусто.
- **<ErrorCode>** если операция прошла успешно, то 0. Иное значение есть признак того, что операция не прошла.
- **<ErrorCodeDescription>** описание ошибки. Если успешно (код ошибки 0), то «Операция выполнена успешно».
- **<ExternalId>** новый внешний идентификатор, на который переместился резерв частично или полностью.

### <span id="page-29-0"></span>**4.6.3 Ошибки метода TransferReserve**

- **Код ошибки 3 – «Товар не доступен для автоматического резервирования»**: при появлении такой ошибки следует связаться с менеджером Марвел для прояснения статуса артикула.
- **Код ошибки 6 – «Превышено максимальное количество зарезервированных артикулов»**: при появлении такой ошибки следует связаться с менеджером Марвел и запросить увеличение числа одновременно зарезервированных позиций.
- **Код ошибки 11 – «Исходный резерв не найден»**: сделана попытка переместить несуществующий резерв. Следует уточнить список резервов, используя метод API CheckReserveStatus.
- **Код ошибки 12 – «Некорректное перемещаемое количество»**: сделана попытка переместить большее количество артикула нежели, чем зарезервировано.
- **Код ошибки 13 – «ExternalIdFrom и ExternalIdTo совпадают»**: внешние идентификаторы исходного резерва и целевого резерва одинаковы. Следует уточнить список резервов, используя метод API CheckReserveStatus.

## <span id="page-30-1"></span><span id="page-30-0"></span>5. Методы АРІ для работы с заказами

#### $5.1$ **Метод CreateSalesOrder**

Метод CreateSalesOrder позволяет создать заказ как из зарезервированных ранее артикулов, так и без предварительного резервирования артикулов.

Для обращения к методу следует сформировать URL (POST запрос):

```
https://b2b.marvel.ru/Api/CreateSalesOrder?user=usrLogin&password=usrPassword
&responseFormat=0&OrderId=Order&ContractId=Contract&DeliveryAddressId=DeliveryAddres
s&items=<?xml version="1.0" encoding="utf-8"?>
<Root>
 \timesItem\times<ItemId>DQ.U91ER.004</ItemId>
   <ConditionId>Нормальная</ConditionId>
   <Qty>5</Qty>
   <ExternalId>BabaLuba</ExternalId>
   <Dimension>ocH</Dimension>
   <Comment>lorem ipsum dolore anos amet</Comment>
  \angle/Ttems
  <ExternalOrderId>Order Nomer Odin</ExternalOrderId>
</Root>
```
Описание параметров метода:

- user имя пользователя API.
- password пароль пользователя API.
- **responseFormat** формат данных, возвращаемых сервером.  $0 XML$ , 1 JSON.
- Orderld номер заказа, необязательный параметр.
- **ContractId** внутренний идентификатор договора в БД, необязательный параметр.
- **DeliveryAddressId**  $\sim$   $\sim$ внутренний идентификатор адреса доставки БД,  $\mathbf{B}$ необязательный параметр.
- **Items** XML строка, содержащая список артикулов для добавления в заказ (в примере  $\bullet$ выделена красным). Подробно эта строка будет рассмотрена ниже.

Параметры Orderld, Contractid, DeliveryAddressid являются необязательными. Если они не переданы в запросе, заказ создастся с настройками по-умолчанию.

ВАЖНО: Для добавления артикулов в существующий заказ в запросе в тэге Orderld нужно указать номер неотгруженного заказа.

Для создания нового заказа с определенным номером договора и адресом доставки нужно в запросе передать данные в тэгах Contractid, DeliveryAddressId.

#### <span id="page-31-0"></span>5.1.1 Создание заказа без предварительного резервирования

Для создания заказа нужно сформировать документ (XML-строку и поместить ее в параметр Items) следующей структуры:

```
<?xml version="1.0" encoding="utf-8"?>
<Root>
  \langleItem\rangle<ItemId>DQ.U91ER.007</ItemId>
    <ConditionId>Нормальная</ConditionId>
    <0tv>5</0tv>
    <ExternalId>BabaLuba</ExternalId>
    <Dimension>ocH</Dimension>
    <Comment>lorem ipsum dolore anos amet</Comment>
  \langle/Item>
  <Item><ItemId>DQ.U91ER.004</ItemId>
    <ConditionId>Нормальная</ConditionId>
    <0tv>1</0tv>
    <ExternalId>BabaLuba</ExternalId>
    <Comment>lorem ipsum dolore anos amet</Comment>
  </Item>
  <ExternalOrderId>Order Nomer Odin</ExternalOrderId>
</Root>
```
Пример 17

Внутри тэга <Root /> находится список тэгов <Item />, которые определяют перечень артикулов, добавляемых в заказ.

Ter <Item /> (должно быть не менее одного или много) содержит следующий набор тэгов, характеризующих заказываемый артикул:

 $\le$ ItemId /> - идентификатор артикула. При попытке заказать артикул, отсутствующий в номенклатуре, создание заказа немедленно прерывается и возвращается сообщение об ошибке («Артикул ... отсутствует в классификаторе»).

 $\le$ ConditionId /> - состояние упаковки. Возможные значения: ОК, мятая, из ремонта, некомплект, с теста, вскрытая, «пусто» (любая упаковка).

< Qty /> - заказываемое количество. Будет зарезервировано количество, свободное на складе. Поэтому может получиться, что не все заказываемое количество товара в заказе зарезервировано на складе.

<Externalld /> - произвольный идентификатор строки заказа, может быть пустым, но присутствие тэга обязательно.

 $\le$ Dimension  $\ge$  - локация склада. Можно не указывать, тогда будет использована локация по-умолчанию (осн).

< Comment /> - произвольный комментарий к строке заказа, может быть пустым, но присутствие тэга обязательно.

Кроме того, внутри тэга <Root /> находится тэг <ExternalOrderId />, в котором можно передать произвольный идентификатор заказа или просто оставить этот тэг пустым. Можно использовать этот тэг как комментарий ко всему заказу, например: "Очень срочно!". Тэг <ExternalOrderId /> должен присутствовать в документе, даже если он пуст.

В параметр **Items** можно передать и JSON-строку (пример 18).

```
\{"Item": [
    \{"ItemId": "DQ.U91ER.007",
      "ConditionId": "Нормальная",
      "Qty": 5,
      "ExternalId": "BabaLuba",
      "Dimension": "OCH",
      "Comment": "lorem ipsum dolore anos amet"
    \},
    \{"ItemId": "DQ.U91ER.004",
      "ConditionId": "Нормальная",
      "Otv": 1,
      "ExternalId": "BabaLuba",
      "Comment": "lorem ipsum dolore anos amet"
    \mathcal{F}1,
  "ExternalOrderId": "Order_Nomer_Odin"
}
                                        Пример 18
```
Значения полей JSON-документа такие же, как и у полей XML-документа.

Поскольку название артикула может содержать специальные символы, перед отправкой запроса необходимо кодировать Items с помощью URLEncode.

### <span id="page-32-0"></span>5.1.2 Создание заказа из существующего резерва

При создании заказа из существующего резерва следует понимать, что сначала артикулы должны быть зарезервированы.

Если артикул, который Вы указываете как зарезервированный, реально отсутствует в резерве, то такой артикул в запросе игнорируется и не будет добавлен в заказ.

В заказ можно поместить количество не больше, чем зарезервировано. Меньше - можно. Тогда часть резерва попадёт в заказ, а часть останется зарезервированным.

Структура XML и JSON документов для создания заказа из резервов совпадает со структурой документа для создания заказа без предварительного резервирования за одним исключением: тэг <Item /> следует заменить на тэг <Reserveltem />.

```
<?xml version="1.0" encoding="utf-8"?>
<Root><ReserveItem>
    <ItemId>NX.EFAER.018</ItemId>
    <ConditionId>Нормальная</ConditionId>
    <0ty>5</0ty>
    <ExternalId>BabaLuba</ExternalId>
    <Dimension>ocH</Dimension>
    <Comment>lorem ipsum dolore anos amet</Comment>
  </ReserveItem>
  <ReserveItem>
    <ItemId>NX.EFAER.013</ItemId>
    <ConditionId>Нормальная</ConditionId>
    \langle 0ty>1</Qty>
    <ExternalId>BabaLuba</ExternalId>
    <Comment>lorem ipsum dolore anos amet</Comment>
```

```
</ReserveItem>
<ExternalOrderId>Order Nomer Odin</ExternalOrderId>
</Root>
```
Пример 19

**ВАЖНО:** При создании заказа из резерва Externalld следует указывать тот же самый, что и у резерва. В противном случае резерв не будет найден.

### <span id="page-33-0"></span>5.1.3 Создание комбинированного заказа

В один заказ можно поместить артикулы, как из резерва, так и предварительно незарезервированные.

Это осуществляется простым комбинированием тэгов <Item /> и <Reserveltem />.

```
<?xml version="1.0" encoding="utf-8"?>
\langleRoot\rangle{7+env}<ItemId>DQ.U91ER.007</ItemId>
    <ConditionId>Нормальная</ConditionId>
    <0tv>5</0tv>
    <ExternalId>BabaLuba</ExternalId>
    <Dimension>ocH</Dimension>
    <Comment>lorem ipsum dolore anos amet</Comment>
  \langle/Item>
  <Item>
    <ItemId>DQ.U91ER.004</ItemId>
    <ConditionId>Нормальная</ConditionId>
    <0ty>1</0ty>
    <ExternalId>BabaLuba</ExternalId>
    <Comment>lorem ipsum dolore anos amet</Comment>
  \langle/Item>
  <ReserveItem>
    <ItemId>NX.EFAER.018</ItemId>
    <ConditionId>Нормальная</ConditionId>
    <Qty>5</Qty>
    <ExternalId>BabaLuba</ExternalId>
    <Comment>lorem ipsum dolore anos amet</Comment>
  </ReserveItem>
  <ReserveItem>
    <ItemId>NX.EFAER.013</ItemId>
    <ConditionId>Нормальная</ConditionId>
    <0ty>1</0ty>
    <ExternalId>BabaLuba</ExternalId>
    <Comment>lorem ipsum dolore anos amet</Comment>
  </ReserveItem>
  <ExternalOrderId>Order Nomer Odin</ExternalOrderId>
</Root>
```
Пример 20

### <span id="page-33-1"></span>5.1.4 Возвращаемые данные

Если создание заказа прошло успешно, то возвращается документ стандартной СТРУКТУРЫ:

```
<?xml version="1.0" encoding="utf-8"?>
<Response>
  <Header>
    <Code>0</Code>
    <Message></Message>
  </Header>
 <Body>
    <0rderId>b2b 0102267</0rderId>
    <OrderDate>11.03.2016</OrderDate>
    <OrderAuthor>some user</OrderAuthor>
    <OrderCurrencyId>RUR</OrderCurrencyId>
    <OrderShippingWarehouseId>CN6-KWeBckaя</OrderShippingWarehouseId>
    <OrderShipmentType>Доставка до TK</OrderShipmentType>
    <OrderClientLegalEntityName>ООО Крыжопольские
самовары</OrderClientLegalEntityName>
    <OrderStatus>Backorder</OrderStatus>
    <OrderSumCurrency>188645,40</OrderSumCurrency>
    <OrderSumUsd>2376,00</OrderSumUsd>
    <ExternalSalesOrderId>Order_Nomer_Odin<ExternalSalesOrderId>
    <OrderContractId>1040788</OrderContractId>
    <OrderMarvelLegalEntityName>MapBeл KT</OrderMarvelLegalEntityName>
    <SalesOrderItem>
      <ItemId>DO.U91ER.004</ItemId>
      <ConditionId>OK</ConditionId>
      <Dimension>Основная</Dimension>
      <OrderedQty>1</OrderedQty>
      <ReservedOty>0</ReservedOty>
      <ReserveDateExpires>01.01.0001</ReserveDateExpires>
      <CurrencyId>USD</CurrencyId>
      <PriceCurrency>421,00</PriceCurrency>
      <PriceUsd>421,00</PriceUsd>
    </SalesOrderItem>
    <SalesOrderItem>
      <ItemId>DO.U91ER.007</ItemId>
      <ConditionId>OK</ConditionId>
      <Dimension>Основная</Dimension>
      <OrderedQty>5</OrderedQty>
      <ReservedQty>5</ReservedQty>
      <ReserveDateExpires>18.03.2016</ReserveDateExpires>
      <CurrencyId>USD</CurrencyId>
      <PriceCurrency>391,00</PriceCurrency>
      <PriceUsd>391,00</PriceUsd>
    </SalesOrderItem>
    <NotOrderedItem>NX.EFAER.018</NotOrderedItem>
    <NotOrderedItem>NX.EFAER.013</NotOrderedItem>
  </Bodv>
</Response>
```
Пример 21

 $\leq$ Orderld /> - содержит номер заказа

<OrderDate /> - содержит дату создания заказа

<**OrderAuthor />** - содержит логин пользователя, создавшего заказ

<OrderCurrencyId /> - содержит идентификатор валюты заказа

<OrderShippingWarehouseld /> - склад отгрузки заказа

**<OrderShipmentType />** – тип отгрузки заказа

**<OrderClientLegalEntityName />** – юридическое название компании пользователя

**<OrderStatus />** – текущий статус заказа (при создании всегда Backorder)

**<OrderSumCurrency />** – сумма заказа в валюте заказа (определена в тэге <OrderCurrencyId />), пересчитанная по текущему курсу ЦБ РФ

**<OrderSumUsd/>** – сумма заказа в USD по текущему курсу ЦБ РФ валюте по курсу на день создания заказа

**<ExternalSalesOrderId />** – строка комментария ко всему заказу

**<OrderContractId>** – код договора с клиентом

**<OrderMarvelLegalEntityName>** – юридическое лицо компании Марвел.

Далее следует один или много тэгов <SalesOrderItem />, каждый из которых содержит информацию о заказанных артикулах.

Каждый тэг <SalesOrderItem /> содержит следующие тэги:

**<ItemId />** – идентификатор артикула.

Поскольку название артикула может содержать специальные символы, перед отправкой запроса необходимо кодировать **ItemId** с помощью URLEncode.

**<ConditionId />** – состояние упаковки.

**<Dimension />** – локация склада.

**<OrderedQty />** – заказанное количество артикула.

**<ReservedQty />** – зарезервированное количество артикула, всегда меньше или равно заказанному количеству.

**<ReserveDateExpires />** – если зарезервированное количество (<ReservedQty />) больше нуля, то содержит дату окончания резервирования.

**<CurrencyId />** – валюта прайс-листа артикула.

**<PriceCurrency />** – стоимость артикула в валюте прайс-листа.

**<PriceUsd />** – стоимость артикула в USD по текущему курсу ЦБ РФ.

После последовательности тэгов <SalesOrderItem /> (один или больше) может присутствовать последовательность тэгов <NotOrderedItem /> (ноль или больше).

Последовательность тэгов <NotOrderedItem /> содержит артикулы, которые не могут быть автоматически добавлены в заказ. Для заказа таких артикулов необходимо обратиться к менеджеру Марвел.

## <span id="page-36-0"></span>**5.2 Метод CheckSalesOrderStatus**

Метод **CheckSalesOrderStatus** позволяет получить информацию об одном или нескольких заказах.

Для обращения к методу следует сформировать URL (POST запрос):

[https://b2b.marvel.ru/Api/CheckSalesOrderStatus?user=usrLogin&password=usrPassword&res](https://b2b.marvel.ru/Api/CheckSalesOrderStatus?user=usrLogin&password=usrPassword&responseFormat=0&requestParams) [ponseFormat=0&requestParams](https://b2b.marvel.ru/Api/CheckSalesOrderStatus?user=usrLogin&password=usrPassword&responseFormat=0&requestParams)=<?xml version="1.0" encoding="utf-8"?><Root></Root>

В этом случае (пустой тэг <Root/>) возвращаются все открытые и частично отгруженные заказы пользователя. Внутрь тэга <Root/> можно добавлять дополнительные тэгипараметры, которые будут описаны ниже.

Описание параметров метода:

- **user** имя пользователя API.
- **password** пароль пользователя API.
- **responseFormat** формат данных, возвращаемых сервером. 0 XML, 1 JSON.
- **requestParams** XML строка, содержащая список необязательных параметров для поиска интересующих заказов (в примере выделена красным).

## <span id="page-36-1"></span>**5.2.1 Тэг-параметр <SalesOrderShipmentStatus/> requestParams метода CheckSalesOrderStatus**

Тэг <SalesOrderShipmentStatus/> позволяет задать фильтрацию заказов по статусу отгрузки заказа:

**0** – открытые и частично отгруженные заказы (значение по умолчанию)

**1** – отгруженные заказы (выводятся отгруженные заказы, созданные за последние 365 дней)

**2** – все заказы (выводятся все заказы, созданные за последние 365 дней).

При разборе параметров анализируется только первый тэг <SalesOrderShipmentStatus/>, а все последующие игнорируются. Пример использования:

[https://b2b.marvel.ru/Api/CheckSalesOrderStatus?user=usrLogin&password=usrPassword&res](https://b2b.marvel.ru/Api/CheckSalesOrderStatus?user=usrLogin&password=usrPassword&responseFormat=0) [ponseFormat=0&](https://b2b.marvel.ru/Api/CheckSalesOrderStatus?user=usrLogin&password=usrPassword&responseFormat=0)requestParams=<?xml version="1.0" encoding="utf-8"?> <Root><SalesOrderShipmentStatus>2</SalesOrderShipmentStatus></Root>

## <span id="page-36-2"></span>**5.2.2 Тэг-параметр <SalesOrderId/> requestParams метода CheckSalesOrderStatus**

Используется для указания номеров заказов (один или несколько тэгов <SalesOrderId/>), которые ищутся в списке отфильтрованных по статусу отгрузки заказов. Если Вам не известен статус отгрузки заказа, используйте фильтр "все заказы".

Пример использования:

```
https://b2b.marvel.ru/Api/CheckSalesOrderStatus?user=usrLogin&password=usrPassword&res
ponseFormat=0&requestParams=<?xml version="1.0" encoding="utf-8"?>
<Root>
   <SalesOrderShipmentStatus>2</SalesOrderShipmentStatus>
   <SalesOrderId>b2b_0105959</SalesOrderId>
   <SalesOrderId>b2b_0105957</SalesOrderId>
   <SalesOrderId>b2b_0105953</SalesOrderId>
</Root>
```
## <span id="page-37-0"></span>**5.2.3 Тэг-параметр <ExternalSalesOrderId/> requestParams метода CheckSalesOrderStatus**

Используется для указания внешних идентификаторов заказов (один или несколько тэгов <ExternalSalesOrderId />), которые ищутся в списке отфильтрованных по статусу отгрузки заказов. Если Вам не известен статус отгрузки заказа, используйте фильтр "все заказы".

Пример использования:

```
https://b2b.marvel.ru/Api/CheckSalesOrderStatus?user=usrLogin&password=usrPassword&res
ponseFormat=0&requestParams=<?xml version="1.0" encoding="utf-8"?>
<Root>
   <SalesOrderShipmentStatus>2</SalesOrderShipmentStatus>
   <ExternalSalesOrderId>заказ_01</ExternalSalesOrderId>
   <ExternalSalesOrderId>важный заказ</ExternalSalesOrderId>
   <ExternalSalesOrderId>самый важный заказ</ExternalSalesOrderId>
</Root>
```
### <span id="page-37-1"></span>**5.2.4 Возвращаемые данные**

Возвращается список найденных заказов.

```
<?xml version="1.0" encoding="utf-8"?>
<Response>
  <Header>
     <Code>0</Code>
     <Message></Message>
   </Header>
   <Body>
     <OrderInfo>
       <SalesOrderId>b2b_0105957</SalesOrderId>
       <OrderShipmentStatus>Открыто</OrderShipmentStatus>
       <OrderPaymentStatus>Не оплачен</OrderPaymentStatus>
       <OrderDate>07.04.2016</OrderDate>
       <OrderAuthor>Пользователь</OrderAuthor>
       <ExternalSalesOrderId>Заказ из АПИ</ExternalSalesOrderId>
       <OrderShippingWarehouseId>11201</OrderShippingWarehouseId>
       <OrderShipmentType>Доставка</OrderShipmentType>
       <OrderClientLegalEntity>7811071820</OrderClientLegalEntity>
       <OrderClientLegalEntityName>ООО "Фирма"</OrderClientLegalEntityName>
       <OrderContractId></OrderContractId>
     </OrderInfo>
     <OrderInfo>
       <SalesOrderId>b2b_0105953</SalesOrderId>
       <OrderShipmentStatus>Открыто</OrderShipmentStatus>
       <OrderPaymentStatus>Не оплачен</OrderPaymentStatus>
       <OrderDate>06.04.2016</OrderDate>
       <OrderAuthor>Пользователь </OrderAuthor>
```
 <ExternalSalesOrderId>Заказ из АПИ</ExternalSalesOrderId> <OrderShippingWarehouseId>11201</OrderShippingWarehouseId> <OrderShipmentType>Доставка</OrderShipmentType> <OrderClientLegalEntity>7811071820</OrderClientLegalEntity> <OrderClientLegalEntityName>ООО "Фирма"</OrderClientLegalEntityName> <OrderContractId></OrderContractId> </OrderInfo> </Body> </Response>

Пример 22

**<SalesOrderId />** – содержит номер заказа.

**<OrderShipmentStatus/>** – статус заказа; возможные значения: "Открыто", "Частично отгружено", "Отгружено".

**<OrderPaymentStatus/>** – статус оплаты заказа; возможные значения: "Не оплачен", "Оплачен частично", "Оплачен".

**<OrderDate/>** – дата создания заказа.

**<OrderAuthor/>** – автор заказа.

**<ExternalSalesOrderId/>** – внешний идентификатор заказа, произвольная строка определяемая пользователем.

**<OrderShippingWarehouseId/>** – код склада отгрузки; возможные значения:

11201: СПБ – Киевская

12203: МСК – Климовск

11219: Электронно (отгрузка электронных ключей и электронных лицензий).

**<OrderShipmentType />** – тип отгрузки; возможные значения: "Доставка", "Доставка до ТК", "Самовывоз", "Электронно".

**<OrderClientLegalEntity/>** – ИНН компании пользователя.

**<OrderClientLegalEntityName/>** – юридическое название компании пользователя.

**<OrderContractId/>** – код договора с клиентом.

**<OrderSumCurrency/>** – сумма заказа в валюте заказа.

<span id="page-38-0"></span>**<OrderSumUSD/>** – сумма заказа в USD.

### **5.3 Метод CheckSalesOrderItemStatus**

Метод **CheckSalesOrderStatus** позволяет получить информацию о строках одного или нескольких заказов.

Для обращения к методу следует сформировать URL (POST запрос):

[https://b2b.marvel.ru/Api/CheckSalesOrderItemStatus?user=usrLogin&password=usrPassword](https://b2b.marvel.ru/Api/CheckSalesOrderItemStatus?user=usrLogin&password=usrPassword&responseFormat=0) [&responseFormat=0&](https://b2b.marvel.ru/Api/CheckSalesOrderItemStatus?user=usrLogin&password=usrPassword&responseFormat=0)requestParams=<?xml version="1.0" encoding="utf-8"?><Root></Root>

В этом случае (пустой тэг <Root/>) возвращаются все строки всех открытых и частично отгруженных заказов пользователя. Внутрь тэга <Root/> можно добавлять дополнительные тэги-параметры, которые будут описаны ниже.

Описание параметров метода:

**user** – имя пользователя API.

- **password** пароль пользователя API.
- **responseFormat** формат данных, возвращаемых сервером. 0 XML, 1 JSON.
- **requestParams** XML строка, содержащая список необязательных параметров для поиска интересующих заказов (в примере выделена красным).

## <span id="page-39-0"></span>**5.3.1 Тэг-параметр <SalesOrderShipmentStatus/> requestParams метода CheckSalesOrderItemStatusStatus**

Тэг <SalesOrderShipmentStatus/> позволяет задать фильтрацию заказов по статусу отгрузки заказа. Аналогично методу **CheckSalesOrderStatus**.

## <span id="page-39-1"></span>**5.3.2 Тэг-параметр <SalesOrderId/> requestParams метода CheckSalesOrderItemStatus**

Один или несколько тэгов <SalesOrderId /> производят поиск строк указанных заказов среди набора заказов, отфильтрованных по статусу отгрузки заказов. Аналогично методу **CheckSalesOrderStatus**.

## <span id="page-39-2"></span>**5.3.3 Тэг-параметр <ExternalSalesOrderId/> requestParams метода CheckSalesOrderItemStatus**

Один или несколько тэгов <ExternalSalesOrderId/> производят поиск строк заказов с указанными внешними идентификаторами среди набора заказов, отфильтрованных по статусу отгрузки заказов. Аналогично методу **CheckSalesOrderStatus**.

## <span id="page-39-3"></span>**5.3.4 Тэг-параметр <ItemId/> requestParams метода CheckSalesOrderItemStatus**

Один или несколько тэгов <ItemId/> производят поиск строк заказов, содержащих <ItemId>, среди набора заказов отфильтрованных по статусу отгрузки заказов.

Например, чтобы получить все строки с артикулом <ItemId> всех открытых и частично отгруженных заказов надо сформировать URL (POST запрос):

```
https://b2b.marvel.ru/Api/CheckSalesOrderItemStatus?user=usrLogin&password=usrPassword
&responseFormat=0&requestParams=<?xml version="1.0" encoding="utf-8"?>
<Root>
   <SalesOrderShipmentStatus>0</SalesOrderShipmentStatus>
   <ItemId>DQ.VM8ER.039</ItemId>
</Root>
```
## <span id="page-39-4"></span>**5.3.5 Возвращаемые данные**

Возвращается список найденных строк заказов.

```
<?xml version="1.0" encoding="utf-8"?>
<Response>
  <Header>
    <Code>0</Code>
     <Message></Message>
```
 </Header> <Body> <Item> <SalesOrderId>b2b\_0105959</SalesOrderId> <ExternalSalesOrderId>Заказ из АПИ</ExternalSalesOrderId> <ItemId>DQ.VM8ER.039</ItemId> <ExternalId>res 2</ExternalId> <ConditionId>OK</ConditionId> <Dimension>Основная</Dimension> <OrderedQty>2</OrderedQty> <RemainingForShipmentQty>2</RemainingForShipmentQty> <ReservedQty>2</ReservedQty> <ReserveDateExpires>14.04.2016</ReserveDateExpires> <CurrencyId>USD</CurrencyId> <PriceCurrency>699,000000</PriceCurrency> <PriceUSD>699,000000</PriceUSD> <OrderShipmentStatus>Открыто</OrderShipmentStatus> <OrderPaymentStatus>Не оплачен</OrderPaymentStatus> <Comment /> </Item> </Body> </Response> Пример 23

**<SalesOrderId />** – содержит номер заказа.

**<ExternalSalesOrderId />** – внешний идентификатор заказа, определяемый пользователем АПИ. Может быть пустым.

**<ItemId />** – артикул в заказе.

**<ExternalId />** – внешний идентификатор строки заказа, определяемый пользователем. Может быть пустым. При создании заказа из резерва копируется из строки резерва.

**<ConditionId />** – состояние упаковки заказанного артикула.

**<Dimension />** – локация склада.

**<OrderedQty />** – заказанное количество артикула.

**<RemainingForShipmentQty />** – неотгруженное количество артикула.

**<ReservedQty />** – зарезервированное количество артикула.

**<ReserveDateExpires />** – дата снятия резерва.

**<CurrencyId />** – валюта прайс-листа артикула.

**<PriceCurrency />** – стоимость артикула в валюте прайс-листа.

**<PriceUSD />** – стоимость артикула в USD по текущему курсу ЦБ РФ.

**<OrderShipmentStatus />** – статус заказа; возможные значения: "Открыто", "Частично отгружено", "Отгружено".

**<OrderPaymentStatus />** – статус оплаты; возможные значения: "Не оплачен", "Оплачен частично", "Оплачен".

**<Comment />** – комментарий к строке заказа.

**<ShipmentLocationId />** – код склада отгрузки. Этот тэг появляется только после начала отгрузки заказа. Склад в строке заказа может отличаться от склада в заказе. То есть отгрузка позиций одного заказа может происходить с разных складов. Возможные значения:

11201: СПБ – Киевская

12203: МСК – Климовск

<span id="page-41-0"></span>11219: Электронно (отгрузка электронных ключей и электронных лицензий).

## **6. Метод ModifySalesOrder**

Метод **ModifySalesOrder** позволяет изменить в неотгруженном заказе: № договора, адрес доставки, склад отгрузки. Узнать доступные параметры договоров можно с помощью метода **GetShipmentData**, описанного в п. 8.

Для обращения к методу **ModifySalesOrder** следует сформировать URL:

[https://b2b.marvel.ru/Api/ModifySalesOrder?user=usrLogin&password=usrPassword&response](https://b2b.marvel.ru/Api/ModifySalesOrder?user=usrLogin&password=usrPassword&responseFormat=0&OrderId=0&ContractId=0&DeliveryAddressId=0&OrderShippingWareHouseId=0) [Format=0&OrderId=0&ContractId=0&DeliveryAddressId=0&OrderShippingWareHouseId=0](https://b2b.marvel.ru/Api/ModifySalesOrder?user=usrLogin&password=usrPassword&responseFormat=0&OrderId=0&ContractId=0&DeliveryAddressId=0&OrderShippingWareHouseId=0)

Описание параметров метода:

- **user** имя пользователя API.
- **password** пароль пользователя API.
- **responseFormat** формат данных, возвращаемых сервером. 0 XML, 1 JSON.
- **OrderId** номер заказа.
- **ContractId** внутренний идентификатор договора в БД, необязательный параметр.
- **DeliveryAddressId** внутренний идентификатор адреса доставки в БД, необязательный параметр.
- **OrderShippingWarehouseId** склад отгрузки, необязательный параметр.

В запросе можно одновременно передать **ContractId, DeliveryAddressId** и **OrderShippingWarehouseId**. Если данные соответствуют актуальному договору, параметры заказа будут изменены. В противном случае будет возвращена соответствующая ошибка.

#### <span id="page-42-0"></span>6.1 Возвращаемые данные

В зависимости от успешности выполнения запроса метод возвращается код ошибки Code. Значения:

- 250 параметры заказа изменены;
- $251 3a$ каз не найден;
- 252 параметры заказа не могут быть изменены;
- 253 номер договора не может быть изменен, измените параметры запроса или обратитесь к менеджеру;
- 254 адрес доставки не может быть изменен, измените параметры запроса или обратитесь к менеджеру;
- 255 склад отгрузки не может быть изменен, измените параметры запроса или обратитесь к менеджеру:
- 256 Вы не передали данные для изменения параметров заказа.

## <span id="page-42-1"></span>7. Метод ModifySalesOrderLines

Метод ModifySalesOrderLines позволяет изменять количество артикулов в строках неотгруженного заказа.

Для обращения к методу следует сформировать URL (POST запрос):

```
https://b2b.marvel.ru/Api/ModifySalesOrderLines?user=usrLogin&password=usrPassword&
responseFormat=0&orderId=order&items=<?xml version="1.0" encoding="utf-8"?>
<Root>
  <Item>
    <ItemId>273V5LSB (00/01)</ItemId>
    <ConditionId>OK</ConditionId>
    <0tv>3</0tv>
    <ExternalId>ocH</ExternalId>
    <Dimension>ocH</Dimension>
    <Comment></Comment>
  \langle/Item>
  <ExternalOrderId>Order_Nomer_Odin</ExternalOrderId>
  <sub>trans</sub></sub>
    <ItemId>80YN0009RK</ItemId>
    <ConditionId>OK</ConditionId>
    <Qty>2</Qty>
    <ExternalId>ocH</ExternalId>
    <Dimension></Dimension>
    <Comment></Comment>
  \langle/Item>
  <ExternalOrderId>Order_Nomer_Odin</ExternalOrderId>
```

```
</Root>
```
Описание параметров метода:

- **user** имя пользователя API.
- **password** пароль пользователя API.
- **responseFormat** формат данных, возвращаемых сервером. 0 XML, 1 JSON.
- **orderId** номер заказа.
- **Items** XML строка, содержащая список артикулов для добавления в заказ (в примере выделена красным). Подробно эта строка будет рассмотрена ниже.

Внутри тэга <Root /> находится список тэгов <Item />, которые определяют перечень артикулов, добавляемых в заказ.

Тег <Item /> (должно быть не менее одного или много) содержит следующий набор тэгов, характеризующих заказываемый артикул:

<**ItemId** /> – идентификатор артикула. При попытке заказать артикул, отсутствующий в номенклатуре, создание заказа немедленно прерывается и возвращается сообщение об ошибке («Артикул … отсутствует в классификаторе»).

<**ConditionId** /> – состояние упаковки. Возможные значения: ОК, мятая, из ремонта, некомплект, с теста, вскрытая, «пусто» (любая упаковка).

<**Qty** /> – количество. Количество артикула в заказе будет изменено на запрошенное. Будет зарезервировано количество, свободное на складе. Поэтому может получиться, что не все заказываемое количество товара в заказе зарезервировано на складе.

Если будет передан 0, строка с артикулом будет удалена из заказа.

<**ExternalId** /> – произвольный идентификатор строки заказа, может быть пустым, но присутствие тэга обязательно.

<**Dimension** /> – локация склада. Можно не указывать, тогда будет использована локация по-умолчанию (осн).

<**Comment** /> – произвольный комментарий к строке заказа, может быть пустым, но присутствие тэга обязательно.

Кроме того, внутри тэга <Root /> находится тэг <ExternalOrderId />, в котором можно передать произвольный идентификатор заказа или просто оставить этот тэг пустым. Можно использовать этот тэг как комментарий ко всему заказу, например: "Очень срочно!". Тэг <ExternalOrderId /> должен присутствовать в документе, даже если он пуст.

В параметр **Items** можно передать и JSON-cтроку (пример 24).

```
{
  "Item": [
     {
       "ItemId": "DQ.U91ER.007",
       "ConditionId": "Нормальная",
       "Qty": 5,
       "ExternalId": "BabaLuba",
       "Dimension": "осн",
       "Comment": "lorem ipsum dolore anos amet"
     },
```

```
\{"ItemId": "DO.U91ER.004",
      "ConditionId": "Нормальная",
      "Qty": 1,
      "ExternalId": "BabaLuba",
      "Comment": "lorem ipsum dolore anos amet"
    \mathcal{E}J,
  "ExternalOrderId": "Order Nomer Odin"
ł
                                         Пример 24
```
Значения полей JSON-документа такие же, как и у полей XML-документа.

Поскольку название артикула может содержать специальные символы, перед отправкой запроса необходимо кодировать Items с помощью URLEncode.

#### <span id="page-44-0"></span>7.1 Возвращаемые данные

Если изменение строк заказа прошло успешно, то возвращается документ стандартной структуры:

```
<?xml version="1.0" encoding="utf-8"?>
<Response>
  <Header>
    <Code>0</Code>
    <Message></Message>
  </Header>
  <Body>
    <OrderId>b2b 0102267</OrderId>
    <OrderDate>11.03.2016</OrderDate>
    <OrderAuthor>some_user</OrderAuthor>
    <OrderCurrencyId>RUR</OrderCurrencyId>
    <OrderShippingWarehouseId>CN5-Kwebckaя</OrderShippingWarehouseId>
    <OrderShipmentType>Доставка до TK</OrderShipmentType>
    <OrderClientLegalEntityName>ООО Крыжопольские
самовары</OrderClientLegalEntityName>
    <OrderStatus>Backorder</OrderStatus>
    <OrderSumCurrency>188645,40</OrderSumCurrency>
    <OrderSumUsd>2376,00</OrderSumUsd>
    <ExternalSalesOrderId>Order Nomer Odin< ExternalSalesOrderId>
    <OrderContractId>1443908</OrderContractId>
    <OrderMarvelLegalEntityName>Марвел KT</OrderMarvelLegalEntityName>
    <SalesOrderItem>
      <ItemId>DQ.U91ER.004</ItemId>
      <ConditionId>OK</ConditionId>
      <Dimension>Основная</Dimension>
      <OrderedOty>1</OrderedOty>
      <ReservedQty>0</ReservedQty>
      <ReserveDateExpires>01.01.0001</ReserveDateExpires>
      <CurrencyId>USD</CurrencyId>
      <PriceCurrency>421,00</PriceCurrency>
      <PriceUsd>421,00</PriceUsd>
    </SalesOrderItem>
    <SalesOrderItem>
      <ItemId>DO.U91ER.007</ItemId>
      <ConditionId>OK</ConditionId>
      <Dimension>Основная</Dimension>
```

```
 <OrderedQty>5</OrderedQty>
       <ReservedQty>5</ReservedQty>
       <ReserveDateExpires>18.03.2016</ReserveDateExpires>
       <CurrencyId>USD</CurrencyId>
       <PriceCurrency>391,00</PriceCurrency>
       <PriceUsd>391,00</PriceUsd>
     </SalesOrderItem>
     <NotOrderedItem>NX.EFAER.018</NotOrderedItem>
     <NotOrderedItem>NX.EFAER.013</NotOrderedItem>
   </Body>
</Response>
```
Пример 25

**<OrderId />** – содержит номер заказа

**<OrderDate />** – содержит дату создания заказа

**<OrderAuthor />** – содержит логин пользователя, создавшего заказ

**<OrderCurrencyId />** – содержит идентификатор валюты заказа

**<OrderShippingWarehouseId />** – склад отгрузки заказа

**<OrderShipmentType />** – тип отгрузки заказа

**<OrderClientLegalEntityName />** – юридическое название компании пользователя

**<OrderStatus />** – текущий статус заказа (при создании всегда Backorder)

**<OrderSumCurrency />** – сумма заказа в валюте заказа (определена в тэге <OrderCurrencyId />), пересчитанная по текущему курсу ЦБ РФ

**<OrderSumUsd/>** – сумма заказа в USD по текущему курсу ЦБ РФ валюте по курсу на день создания заказа

**<ExternalSalesOrderId />** – строка комментария ко всему заказу

**<OrderContractId>** – код договора с клиентом

**<OrderMarvelLegalEntityName>** – юридическое лицо компании Марвел.

Далее следует один или много тэгов <SalesOrderItem />, каждый из которых содержит информацию о заказанных артикулах.

Каждый тэг <SalesOrderItem /> содержит следующие тэги:

**<ItemId />** – идентификатор артикула.

Поскольку название артикула может содержать специальные символы, перед отправкой запроса необходимо кодировать **ItemId** с помощью URLEncode.

**<ConditionId />** – состояние упаковки.

**<Dimension />** – локация склада.

**<OrderedQty />** – заказанное количество артикула.

**<ReservedQty />** – зарезервированное количество артикула, всегда меньше или равно заказанному количеству.

**<ReserveDateExpires />** – если зарезервированное количество (<ReservedQty />) больше нуля, то содержит дату окончания резервирования.

**<CurrencyId />** – валюта прайс-листа артикула.

**<PriceCurrency />** – стоимость артикула в валюте прайс-листа.

**<PriceUsd />** – стоимость артикула в USD по текущему курсу ЦБ РФ.

После последовательности тэгов <SalesOrderItem /> (один или больше) может присутствовать последовательность тэгов <NotOrderedItem /> (ноль или больше).

Последовательность тэгов <NotOrderedItem /> содержит артикулы, которые не могут быть автоматически добавлены в заказ. Для заказа таких артикулов необходимо обратиться к менеджеру Марвел.

## <span id="page-46-0"></span>**8. Метод GetShipmentData**

Метод **GetShipmentData** позволяет получить информацию о параметрах договоров, которые доступны пользователю, для создания и отгрузки заказов.

Для обращения к методу следует сформировать URL (POST-запрос):

[https://b2b.marvel.ru/Api/GetShipmentData?user=usrLogin&password=usrPassword&response](https://b2b.marvel.ru/Api/GetShipmentData?user=usrLogin&password=usrPassword&responseFormat=0) [Format=0](https://b2b.marvel.ru/Api/GetShipmentData?user=usrLogin&password=usrPassword&responseFormat=0)

Описание параметров метода:

- **user** имя пользователя API.
- **password** пароль пользователя API.
- **responseFormat** формат данных, возвращаемых сервером. 0 XML, 1 JSON.

### <span id="page-46-1"></span>**8.1 Возвращаемые данные**

- **OrderContractId** внутренний идентификатор договора в БД.
- **OrderContractName** номер договора.
- **OrderClientLegalEntityName** юридическое название компании пользователя.
- **OrderMarvelLegalEntityName** юридическое лицо компании Марвел.
- **OrderShipmentType** тип отгрузки.

Если доступны договора с типом отгрузки «доставка» или «доставка до ТК», далее следует один или много тэгов < **DeliveryAddress** />, каждый из которых содержит информацию об адресах доставки:

- o **DeliveryAddressName** адрес доставки.
- o **DeliveryAddressId** внутренний идентификатор адреса доставки в БД.

## <span id="page-47-0"></span>**9. Метод GetOpenSending**

Метод **GetOpenSending** позволяет получить данные об открытых отправках, в которые можно добавлять заказы для отгрузки.

Для обращения к методу следует сформировать URL (POST запрос):

[https://b2b.marvel.ru/Api/GetOpenSending?user=usrLogin&password=usrPassword&responseF](https://b2b.marvel.ru/Api/GetOpenSending?user=usrLogin&password=usrPassword&responseFormat=0) [ormat=0](https://b2b.marvel.ru/Api/GetOpenSending?user=usrLogin&password=usrPassword&responseFormat=0)

Описание параметров метода:

- **user** имя пользователя API.
- **password** пароль пользователя API.
- **responseFormat** формат данных, возвращаемых сервером. 0 XML, 1 JSON.

### <span id="page-47-1"></span>**9.1 Возвращаемые данные**

Если у пользователя нет открытых отправок, в которые можно добавить заказы, возвращается ответ «Открытые отгрузки не найдены».

Если есть открытые отправки, в которые можно добавить заказы, возвращается один или много тэгов <**LogCars**>, которые содержат:

- **LogCarsId** внутренний номер отправки.
- **DeliveryAddressName** адрес доставки.
- **DeliveryAddressId** внутренний идентификатор адреса доставки в БД.

## <span id="page-47-2"></span>**10. Метод ShipmentSalesOrder**

Метод **ShipmentSalesOrder** позволяет отгрузить один неотгруженный заказ.

Для обращения к методу следует сформировать URL (POST запрос):

[https://b2b.marvel.ru/Api/ShipmentSalesOrder?user=usrLogin&password=usrPassword&respon](https://b2b.marvel.ru/Api/ShipmentSalesOrder?user=usrLogin&password=usrPassword&responseFormat=0&OrderId=0&LogCarsId=0&contact=0&mark=0) [seFormat=0&OrderId=0&LogCarsId=0&contact=0&mark=0](https://b2b.marvel.ru/Api/ShipmentSalesOrder?user=usrLogin&password=usrPassword&responseFormat=0&OrderId=0&LogCarsId=0&contact=0&mark=0)

Описание параметров метода:

- **user** имя пользователя API.
- **password** пароль пользователя API.
- **responseFormat** формат данных, возвращаемых сервером. 0 XML, 1 JSON.
- **OrderId** номер заказа.
- **LogCarsId** номер отправки, в которую нужно добавить заказ для отгрузки, необязательный параметр.
- **contact** ФИО получателя, здесь же можно указать телефон для связи, необязательный параметр.
- **mark** маркировка заказа, необязательный параметр.

### <span id="page-48-0"></span>**10.1 Возвращаемые данные**

В зависимости от успешности выполнения запроса метод возвращается код ошибки Code. Значения:

- 200 заказ успешно отправлен на сборку;
- 201 заказ не найден;
- 202 заказ не может быть отгружен по API, за отгрузкой заказа обратитесь к менеджеру;
- $203 B$  заказе нет строк;
- 204 в заказе есть артикулы с нулевой ценой, заказ не может быть отгружен по API, обратитесь к менеджеру;
- 205 в заказе есть незарезервированные артикулы, заказ не может быть отгружен по API, обратитесь к менеджеру;
- 206 в заказе есть позиции с необработанным запросом цены, заказ не может быть отгружен по API, обратитесь к менеджеру;
- 207 в заказе есть артикулы Cisco/Extreme/HP, заказ не может быть отгружен по API, обратитесь к менеджеру;
- 208 в заказе есть артикулы с неодобренной ценой, заказ не может быть отгружен по API, обратитесь к менеджеру;
- 209 требуется ручного одобрение кредита, обратитесь к менеджеру;
- 210 превышен кредитный лимит, обратитесь к менеджеру;
- 211 не проставлены (не хватает) ГТД, обратитесь к менеджеру;
- 212 заказ добавлен в перемещение, для отгрузки заказа требуется оплатить заказ и обратиться к менеджеру;
- 213 на заказ на сумму меньше Х долларов нельзя создать отгрузку, обратитесь к менеджеру;
- $-214 3a$ каз уже отгружен;
- 215 в указанную отгрузку нельзя добавить заказ, обратитесь к менеджеру;
- 216 невозможна отгрузка в одном заказе артикула с разной ценой. Удалите один из артикулов для продолжения отгрузки или обратитесь к Вашему менеджеру.

Если у пользователя есть кредитная линия и заказ может быть отгружен, в результате вызова метода вернется код ошибки 200 – «заказ успешно отправлен на сборку».

В случае ошибки при отгрузке вернется соответствующая ошибка.

Если ошибку можно устранить самостоятельно, то после исправления, можно повторно отправить заказ на отгрузку с помощью метода **ShipmentSalesOrder**. Если нет, следует обратиться к менеджеру для отгрузки заказа.

## <span id="page-49-0"></span>**11. Внешние артикулы**

В BTB API у пользователя есть возможность работать с собственными идентификаторами артикулов (далее «внешние артикулы») в параметрах методов и в возвращаемых данных. Для этого нужно выполнить следующие требования:

- Проинформировать Марвел о желании работать с внешними артикулами. Данная возможность должна быть явно включена для пользователя API. По умолчанию она выключена.
- Передать ответственному менеджеру Марвел заполненную таблицу соответствия внешних артикулов и артикулов Марвел. Таблица соответствия номенклатурных кодов на сегодняшний день поддерживается вручную на основании информации, полученной от партнера.

При передаче внешнего артикула в метод API, если артикул не найден в таблице соответствия, API возвращает ошибку с кодом 11 «Не найдено соответствие внешнему артикулу». В данном случае необходимо связаться с ответственным менеджером Марвел для дополнения Таблицы соответствия артикулов, либо использовать номенклатурный код Марвел.

## <span id="page-49-1"></span>**11.1 Расширенная информация, возвращаемая методами B2B API при использовании внешних артикулов**

## <span id="page-49-2"></span>**11.1.1 Тэг <ExternalItemId />**

Во все методы B2B API, возвращающие информацию об артикуле, добавляется тэг <ExternalItemId />. Этот тэг содержит внешний (пользовательский) идентификатор артикула. Если соответствие артикулу Марвел не найдено, тэг пустой.

<CategoryItem> <WareArticle>FD-BLACK</WareArticle> **<ExternalItemId>10008348</ExternalItemId>** <WarePackStatus>ВСКРЫТАЯ</WarePackStatus> <Dimension>осн</Dimension> <WareVendor>ADVOCAM</WareVendor>

```
 <WarePrice>0,000000</WarePrice>
     <WarePriceCurrency></WarePriceCurrency>
     <RRPrice />
     <RRPriceCurrency />
     <TotalInventQty>2</TotalInventQty>
     <AvailableForB2BOrderQty>2</AvailableForB2BOrderQty>
     <InNearTransitCount>0</InNearTransitCount>
     <InFarTransitCount>0</InFarTransitCount>
     <NetWeight />
     <Weight />
     <UnitVolume>0.001548450000</UnitVolume>
     <Width>37.000000000000</Width>
     <Height>27.000000000000</Height>
     <Depth>31.000000000000</Depth>
     <TaxPackagingCount>20</TaxPackagingCount>
     <PurchaseQty />
     <WareFullName>Видеокамера ADVOCAM Профессиональный автомобильный видеорегистратор 
FD-BLACK</WareFullName>
     <AvailableForShippingInMSKCount>2</AvailableForShippingInMSKCount>
     <AvailableForShippingInSPBCount>0</AvailableForShippingInSPBCount>
     <WarePriceUSD>0,000000</WarePriceUSD>
     <WarePriceRUB>0,000000</WarePriceRUB>
     <CanBeOrdered>true</CanBeOrdered>
     <APIReservedQty>0</APIReservedQty>
     <CategoryId>НИнф_АвтоВидРегистр</CategoryId>
     <CategoryName>Автомобильные видеорегистраторы</CategoryName>
     <PromoDescription />
     <PromoURL />
   </CategoryItem>
```
#### Пример 26

Тэг <ExternalItemId /> добавляется для каждого артикула в возвращаемые данные методов:

- GetFullStock
- GetStock
- CheckReserveStatus
- GetItems
- GetItemPhotos
- CreateReserve
- ModifyReserve
- DeleteReserve
- TransferReserve
- CreateSalesOrder
- CheckSalesOrderItemStatus.

### <span id="page-50-0"></span>**11.1.2 Тэги <ExternalItemIdError /> и <ExternalItemIdErrorCode />**

Если метод B2b API принимает на вход список артикулов, то информация о каждом артикуле расширяется еще на два тэга: <ExternalItemIdError  $/$ > и <ExternalItemIdErrorCode />. Эти тэги содержат информацию о возможных ошибках при поиске соответствия внешнего артикула и артикула Марвел.

```
<CategoryItem>
  <WareArticle>HDR-ST1003</WareArticle>
  <ExternalItemId>10007753</ExternalItemId>
  <ExternalItemIdError>Артикул недоступен в B2B</ExternalItemIdError>
  <ExternalItemIdErrorCode>12</ExternalItemIdErrorCode>
  <WarePackStatus />
  \langleDimension />
  <WareVendor />
  \langleWarePrice />
  <WarePriceCurrency />
  \langleRRPrice />
  <RRPriceCurrency />
  <TotalInventQty />
  <AvailableForB2BOrderQty />
  <InNearTransitCount />
  <InFarTransitCount />
  <NetWeight />
  <Weight />
  <UnitVolume />
  \left\langle \text{Width}\right\rangle\langleHeight /<Depth />
  <TaxPackagingCount />
  <PurchaseQty />
  <WareFullName />
  <AvailableForShippingInMSKCount />
  <AvailableForShippingInSPBCount />
  <WarePriceUSD />
  <WarePriceRUB />
  <CanBeOrdered>false</CanBeOrdered>
  <APIReservedQty />
  <PromoDescription />
  <PromoURL />
```
#### Пример 27

Если ошибок нет, то тэги <ExternalltemIdError /> и <ExternalltemIdErrorCode /> остаются пустыми.

Тэги <ExternalItemIdError /> и <ExternalItemIdErrorCode /> добавляются для каждого артикула в возвращаемые данные методов:

• GetItems

</CategorvItem>

- GetItemPhotos
- CreateReserve
- ModifyReserve
- DeleteReserve
- TransferReserve
- CreateSalesOrder
- CheckSalesOrderItemStatus.

### <span id="page-52-0"></span>11.2 Использование внешних артикулов при обращении к методам API

Метолы B2B API:

- GetItems
- GetItemPhotos
- CreateReserve
- ModifyReserve
- DeleteReserve
- TransferReserve
- CreateSalesOrder
- **CheckSalesOrderItemStatus**  $\bullet$

принимают на вход списки артикулов для получения расширенной информации об артикуле, изображений артикула, резервирования артикула и создания заказа. Во всех этих методах могут быть использованы внешние артикулы.

Для этого во входном XML (или JSON) документе (см. описание соответствующих методов) следует вместо тэга <ltemId /> использовать тэг <ExternalItemId />.

```
<?xml version="1.0" encoding="utf-8"?>
<Root>
 <WareItem>
   <ExternalItemId>10007753</ExternalItemId>
 </WareItem>
 <WareItem>
   <ItemId>JBLHORIZONBLKEU</ItemId>
 </WareItem>
 <WareItem>
   <ItemId>JBLHORIZONBLK1U</ItemId>
 </WareItem>
 <WareTtem>
   <ItemId>E719SD</ItemId>
 </WareItem>
 <WareItem>
   <ExternalItemId>10008347</ExternalItemId>
 </WareItem>
</Root>
```
#### Пример 28

Пример 28 представляет фрагмент обращения к методу GetItems с использованием внешних артикулов.

Как видно из примера, в одном обращении к методу можно использовать как внешние артикулы, так и артикулы Марвел, однако одновременное использование тэгов <ItemId /> и <ExternalltemId /> для одного и того же артикула запрещено и приводит к ошибке.

## <span id="page-52-1"></span>11.3 Сообшения об ошибках, возникающие при использовании внешних артикулов

Код ошибки 10 - «Некорректное использование внешнего артикула в параметрах»

В запросе для одного и того же артикула присутствуют оба тэга <ItemId /> и <ExternalItemId />, что недопустимо.

#### Код ошибки 11 - «Не найдено соответствие внешнему артикулу»

В таблице соответствия артикулов отсутствует информация о внешнем артикуле. указанном в тэге <ExternalItemId />. Для прояснения статуса такого артикула необходимо связаться с менеджером Марвел.

#### Код ошибки 12 - «Артикул недоступен в В2В»

Информация в таблице соответствия найдена, однако артикул Марвел по различным причинам недоступен для резервирования, заказа и иных операций. Для прояснения статуса такого артикула необходимо связаться с менеджером Марвел.

#### <span id="page-53-0"></span> $12.$ **Метод API Logout**

Для вызова метода API Logout следует сформировать URL (POST запрос):

https://b2b.marvel.ru/Api/Logout?user=usrLogin&password=usrPassword

Иногда по причине внутренних ошибок сервера или перегрузки сервера метод АРІ выполняется неуспешно и возвращает сообщение об ошибке. Получив сообщение об ошибке, рекомендуем вызвать метод Logout, а потом повторить запрос.

#### <span id="page-53-1"></span> $13<sub>1</sub>$ Сценарий использования данных, возвращаемых В2В API

- Получить и сохранить локально структуру категорий, **ИСПОЛЬЗУЯ** метод GetCatalogCategories. Этот метод возвращает дерево категорий.
- Получить и сохранить локально каталог, используя метод GetFullStock. Этот метод возвращает все артикулы, доступные в каталоге, с указанием к какой из категорий относится артикул.
- Используя идентификатор категории как ключ, можно получать выборки артикулов для той или иной категории из локальной копии набора данных, полученных методом GetFullStock.
- Локально сохранённые данные есть смысл обновлять не более двух-трёх раз в сутки.
- Для получения наиболее актуальных данных по интересующему артикулу (артикулам), например, перед резервированием, следует использовать метод GetItems.

#### <span id="page-54-0"></span> $14.$ **Тестовые вызовы методов API**

Каждый метод B2B API можно вызвать в тестовом режиме.

Для вызова метода API в тестовом режиме следует использовать логин testApiUser с паролем password1. Все остальные параметры вызываемого метода должны соответствовать правилам, описанным выше. Например:

https://b2b.marvel.ru/Api/GetItems?User=testApiUser&password=password1&secretKey=&packStatus=0 &responseFormat=0&items=PB515-D-RU:NX.MJ4ER.003:A18-7570:SEB-100:

Параметр secretКеу при тестовом вызове можно оставить пустым. Если взаимодействие с сервером в тестовом режиме завершилось успешно, то Вы получите следующий XML-документ (пример 29):

```
<Response>
    <Header>
          <Code>1</Code>
          <Message>Вы успешно протестировали вызов метода
           [GetCatalogCategories]</Message>
          \langleKey/></Header>
    <Body/>
</Response>
```
пример 29

При вызове различных методов API в тестовом режиме в документе ответа изменяться будет только название метода (указывается в квадратных скобках).

#### <span id="page-54-1"></span> $14.1$ Промежуточный прокси-сервер

Возможно возникновение проблем, когда между компьютером, на котором исполняются запросы к В2В АРІ, и интернетом, находится прокси-сервер.

Мы рекомендуем проводить предварительное тестирование В2В АРІ на компьютере, который подключен кинтернету напрямую, например, с ноутбука, подключенного к интернету через сотовый модем. Убедившись, что доступ к сайту В2В в тестовом режиме работает, следует настроить прокси-сервер. Подробные рекомендации по настройке выходят за рамки данного документа, но следует отметить, что для успешной работы с API на прокси-сервере должно быть реализовано правило, позволяющее пропускать авторизацию для URL.

### <span id="page-54-2"></span>14.2 Использование плагина Restlet Client - REST API Testing

Все приведённые выше URL-примеры НЕЛЬЗЯ проверить из адресной строки браузера. Потому что браузер отправляет GET запросы, а наше API ожидает от пользователей POST запросы. Однако для тестирования API можно использовать браузер Google Chrome с установленным расширением «Restlet Client – REST API Testing».

Введите тестовый URL (например,

https://b2b.marvel.ru/Api/GetCatalogCategories?user=testApiUser&password=userPassword&s ecretKey=&responseFormat=0) в поле «type an URL» (рисунок 1).

Для вызова метода нажмите на кнопку, отмеченную на рисунке 1. Вы увидите ответ сервера API для тестового пользователя (рисунок 2).

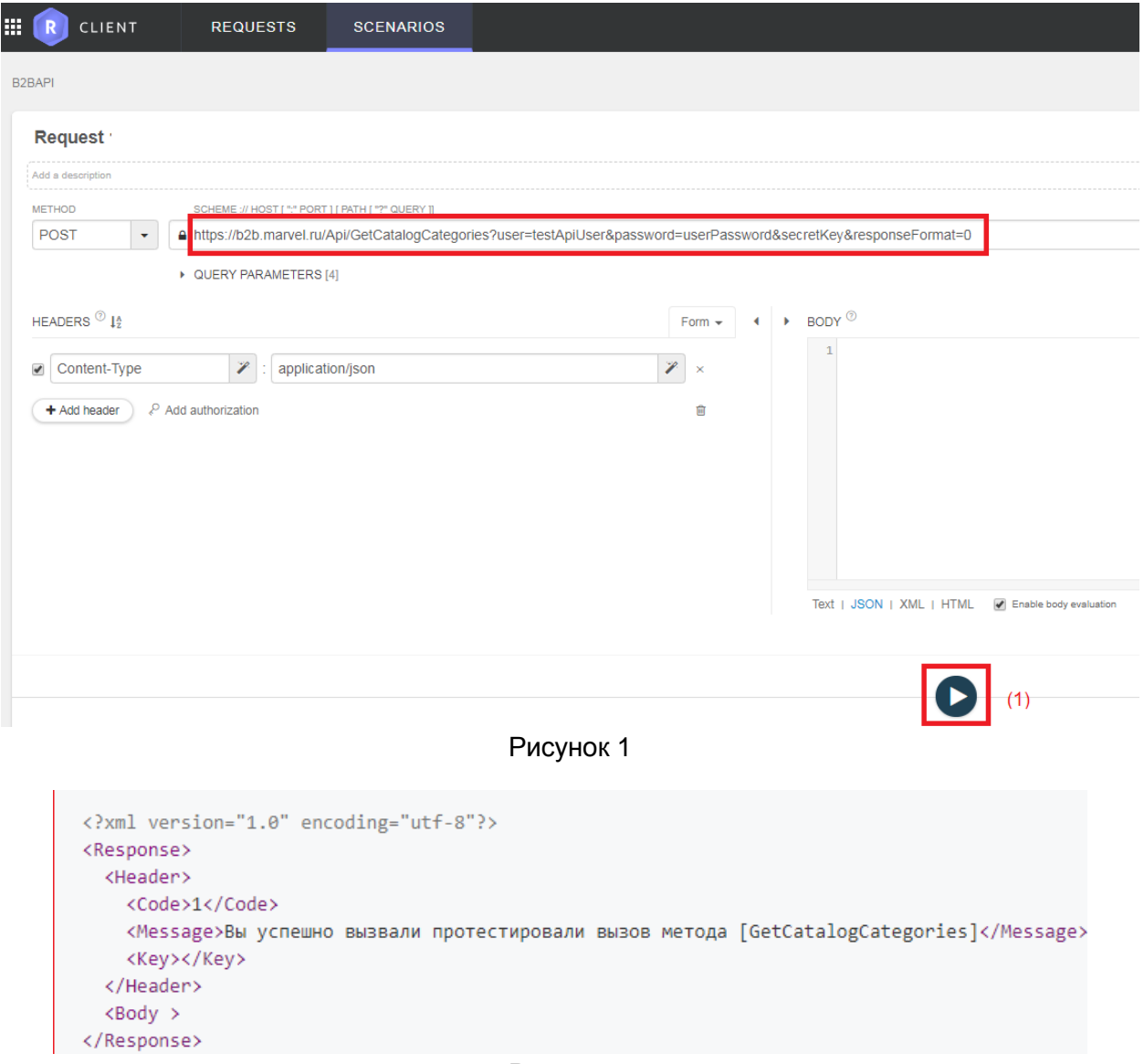

Рисунок 2

При условии, что указан реальный пользователь и корректный пароль, сервер вернёт реальные данные.